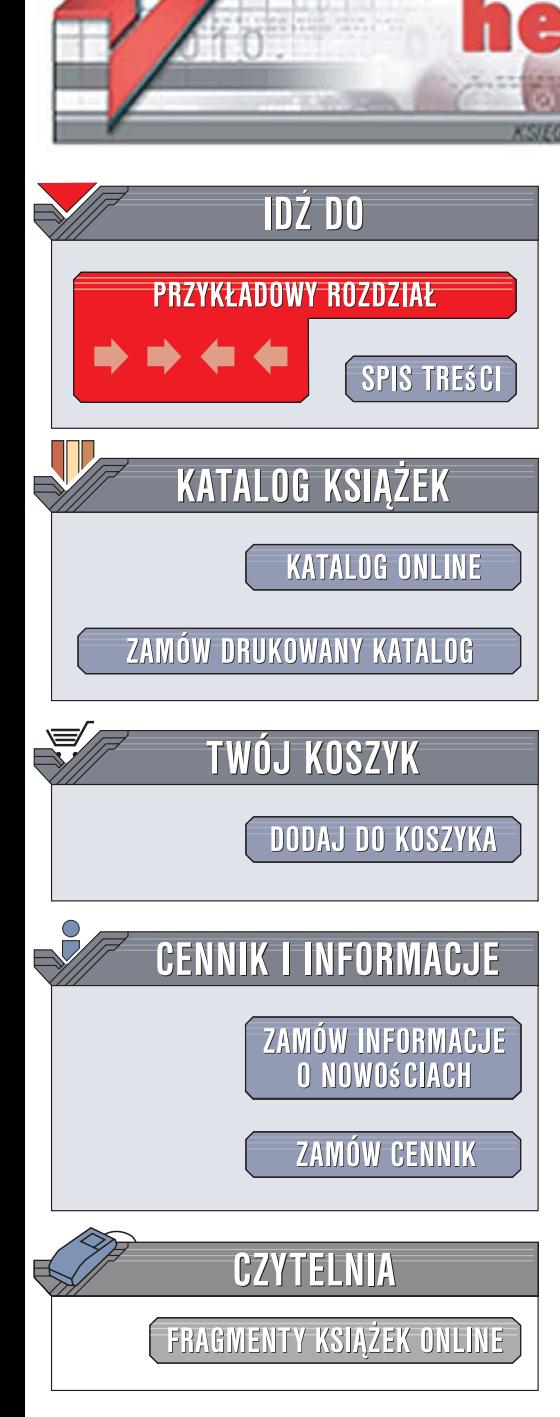

Wydawnictwo Helion ul. Kościuszki 1c 44-100 Gliwice tel. 032 230 98 63 [e-mail: helion@helion.pl](mailto:helion@helion.pl)

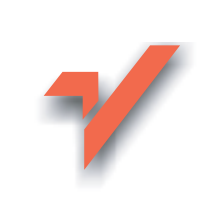

# ASP.NET 2.0. Księga eksperta

 ${\sf lion}$ 

Autor: Stephen Walther Tłumaczenie: Robert Górczyński ISBN: 978-83-246-0689-4 Tytuł oryginału: ASP.NET 2.0 Unleashed Format: B5, stron: 1024 oprawa twarda Zawiera CD-ROM

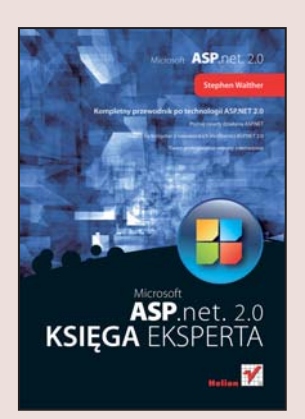

#### Kompletny przewodnik po technologii ASP.NET 2.0

- Poznaj zasady działania ASP.NET
- Naucz się korzystać z nowatorskich możliwości ASP.NET 2.0
- Twórz profesjonalne witryny internetowe

ASP.NET to popularna technologia firmy Microsoft służaca do tworzenia wysoce interaktywnych i skalowalnych witryn internetowych. Jej najnowsza wersja, ASP.NET 2.0, nie tylko zawiera ponad 50 nowych kontrolek, ale również szereg innowacyjnych właściwości. Funkcje te pozwalaja między innymi na dostęp do danych bez konieczności pisania kodu, łatwe nadawanie wspólnego stylu witrynom, dzięki stronom wzorcowym i tematom, budowanie portali za pomocą kontrolek Web Parts oraz wykorzystanie zalet technologii AJAX.

"ASP.NET 2.0. Księga eksperta" to profesjonalne i kompletne źródło wiedzy o tej technologii. Znajdziesz tu informacje o wszystkich wbudowanych kontrolkach ASP.NET 2.0 oraz o sposobach opracowania własnych. Nauczysz się tworzyć efektowne witryny internetowe, a także dbać o ich bezpieczeństwo oraz wysoka skalowalność. Dowiesz się, jak łatwo można dodawać nowe, jednolite strony do aplikacji sieciowych oraz zarzadzać ich stanem. Przeczytasz o efektywnej obsłudze bufora w celu poprawy wydajności witryny. Poznasz także wszystkie nowe możliwości ASP.NET 2.0.

Do książki dołączona jest płyta z przykładowym kodem w językach VB.NET i C#, który możesz szybko wykorzystać na własnych witrynach. "ASP.NET 2.0. Księga eksperta" to prawdziwa skarbnica informacji, którą powinien mieć każdy programista ASP.NET.

- Działanie platformy ASP.NET
- Stosowanie wbudowanych kontrolek
- Tworzenie własnych kontrolek
- Sprawdzanie poprawności danych
- Nadawanie stylu witrynie przy użyciu stron wzorcowych i tematów
- Dostęp do danych i wyświetlanie ich
- Tworzenie własnych komponentów
- Obsługa nawigacji po witrynie
- Zapewnianie bezpieczeństwa witryny

STAN PORT CONSTRUCTION

- Obsługa stanu aplikacji
- Tworzenie portali przy użyciu kontrolek Web Parts
- Wykorzystanie technologii AJAX

Wykorzystaj potencjał ASP.NET 2.0 i twórz lepsze witryny internetowe

# Spis treści

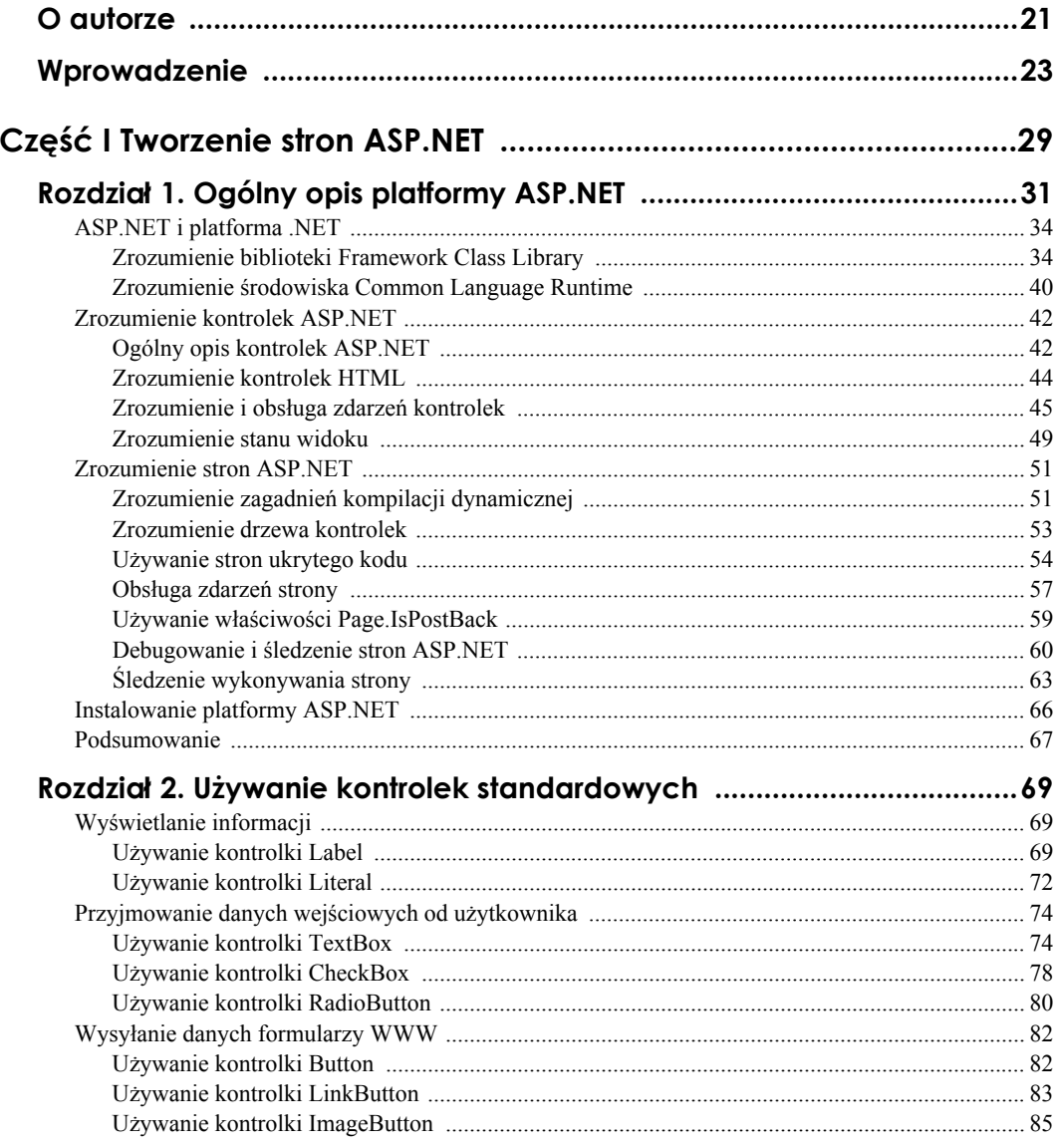

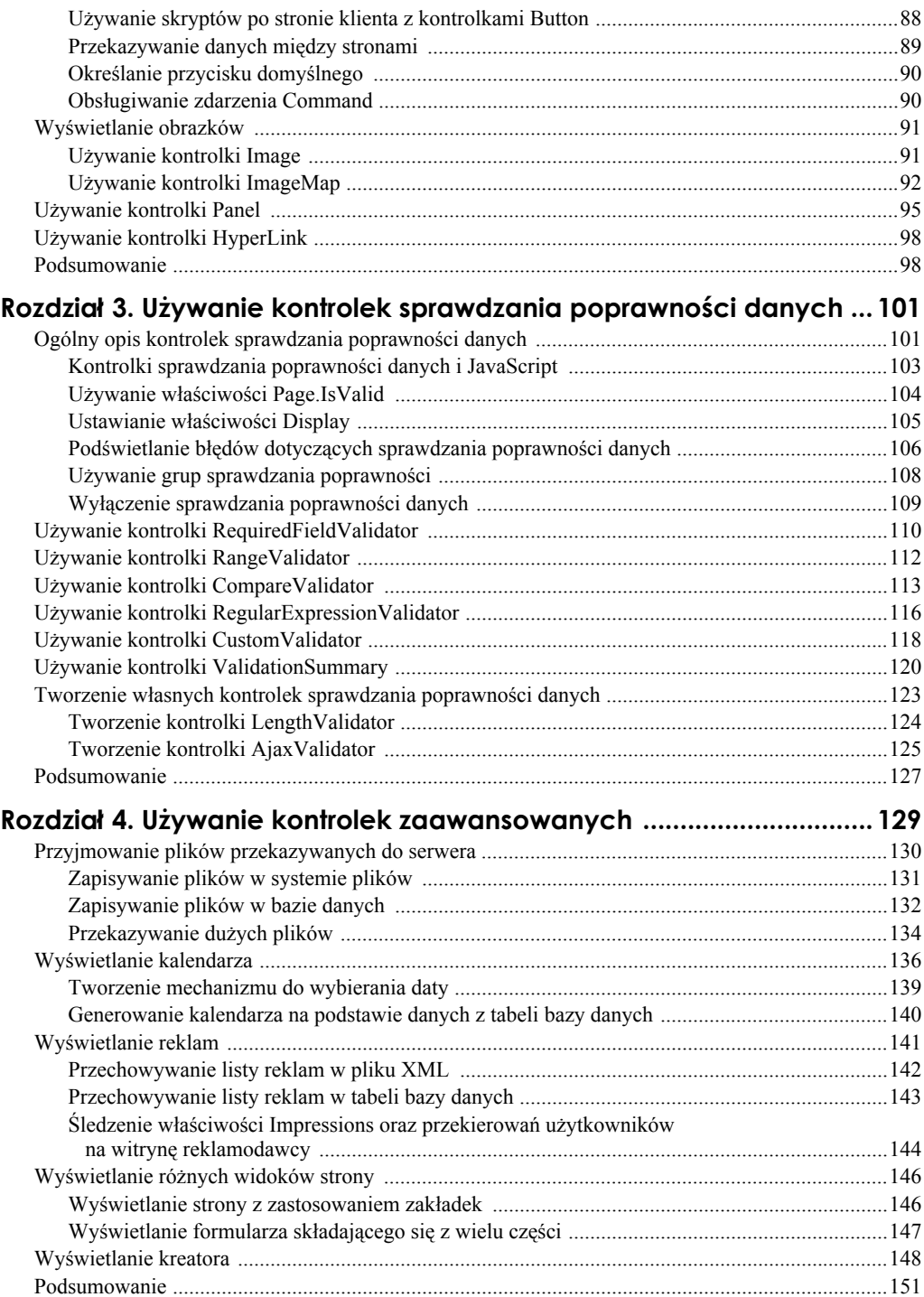

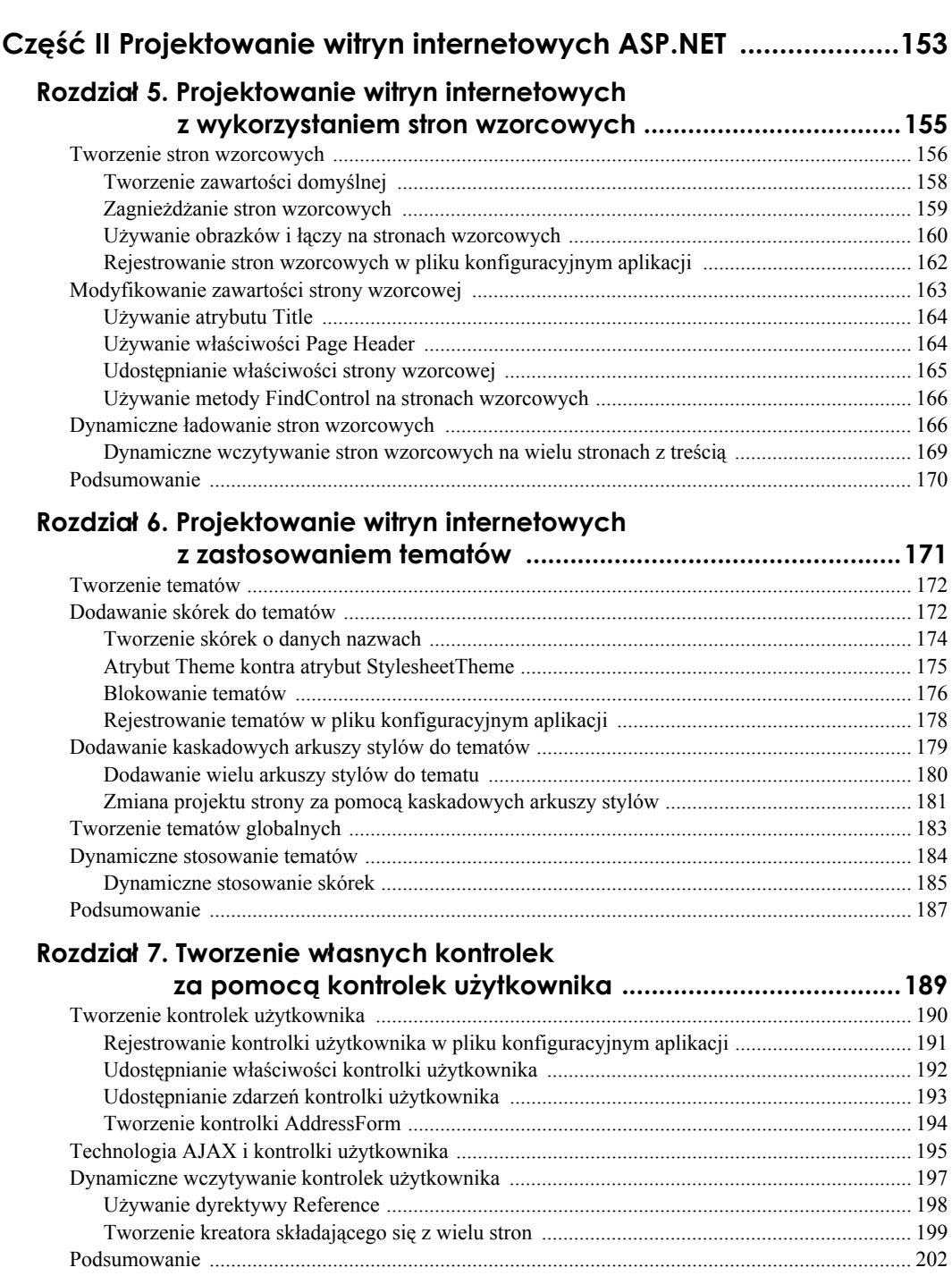

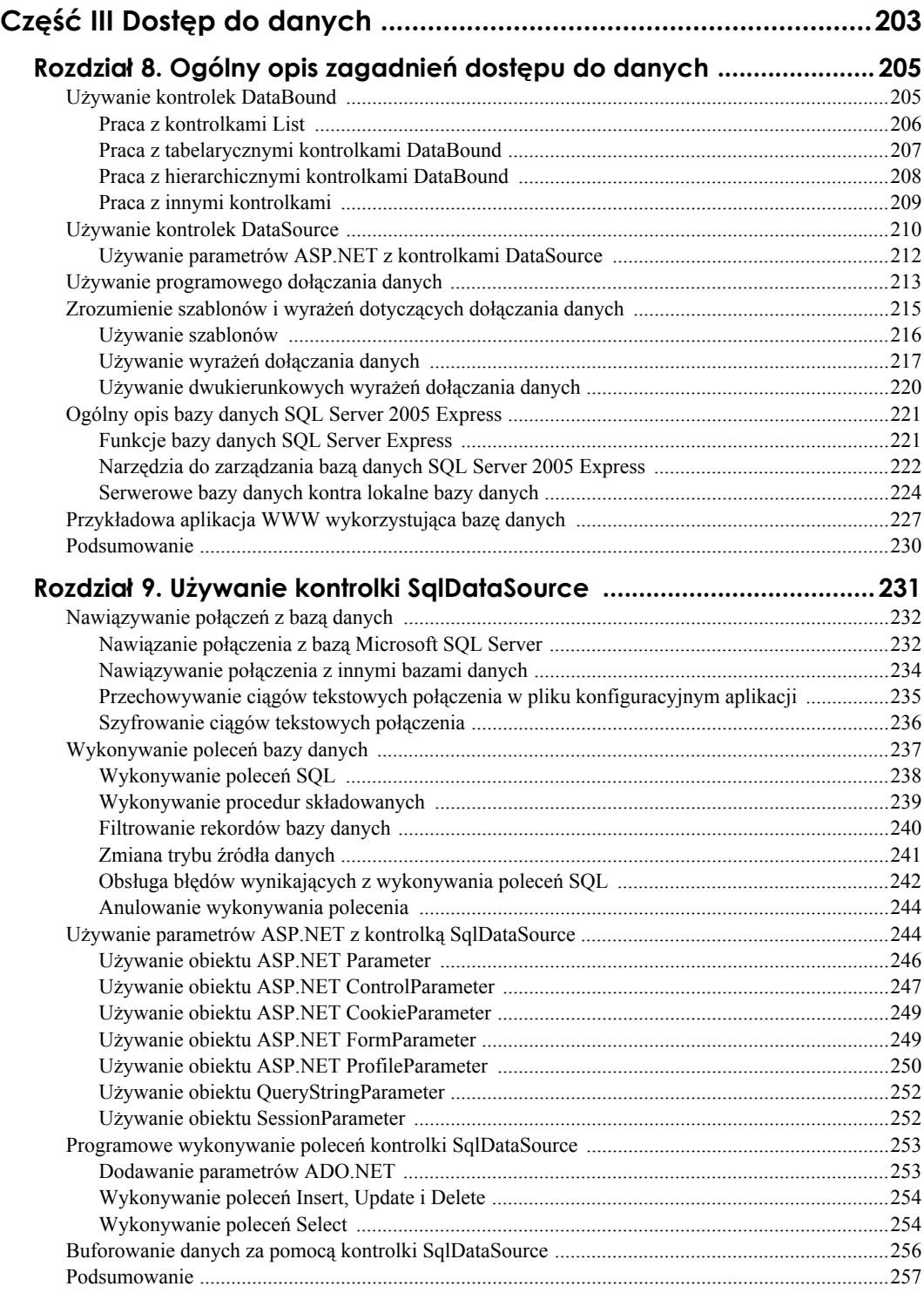

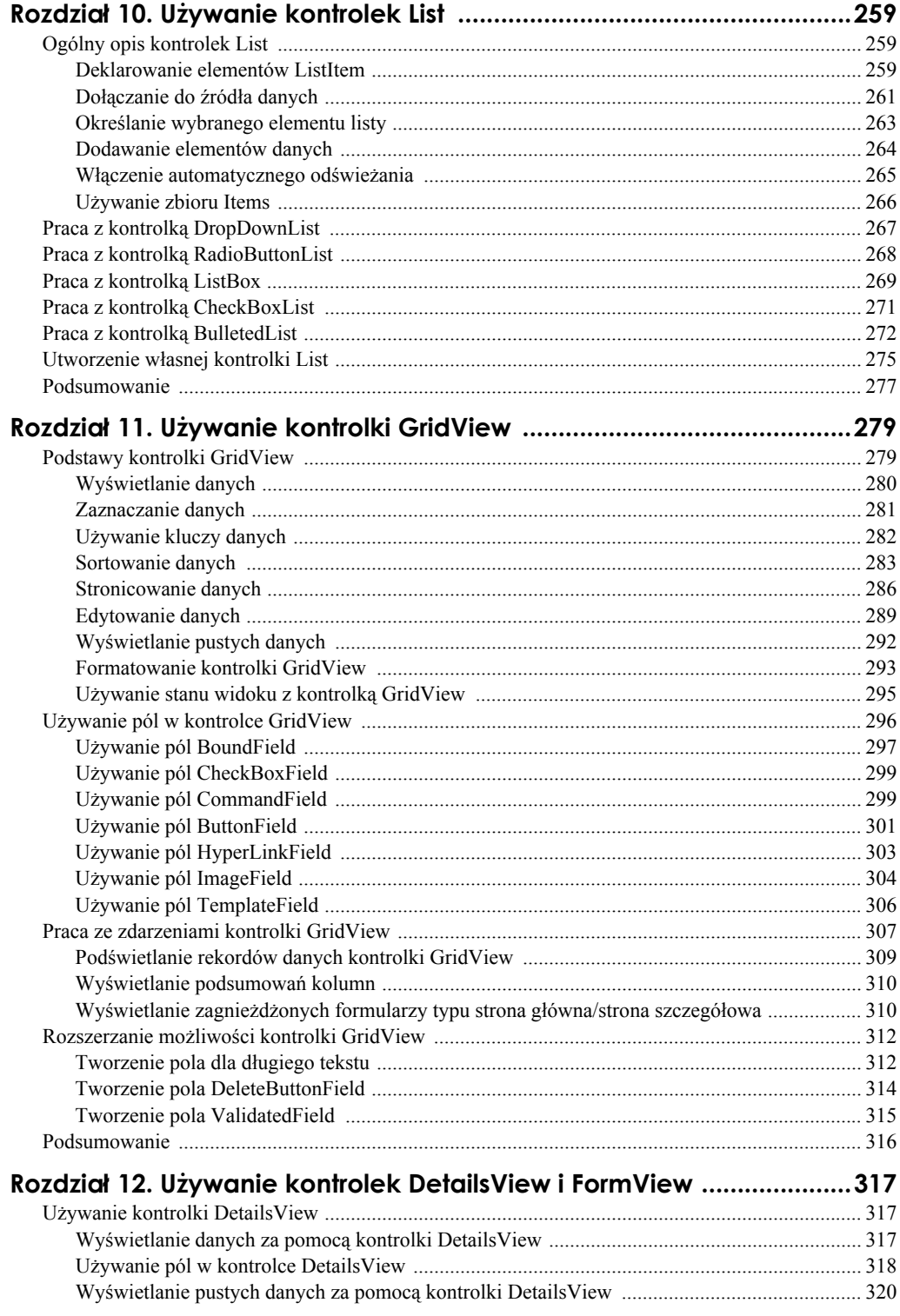

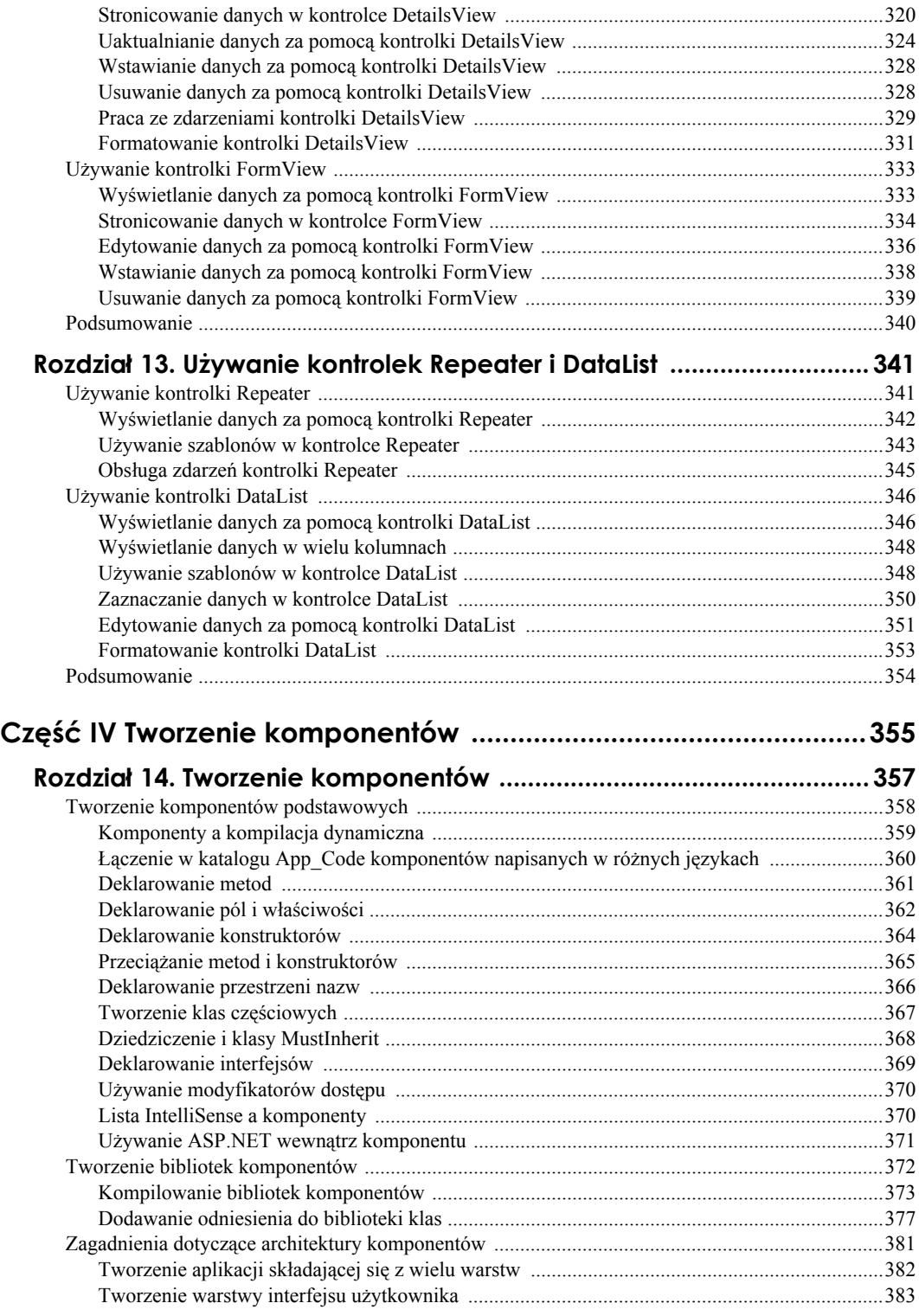

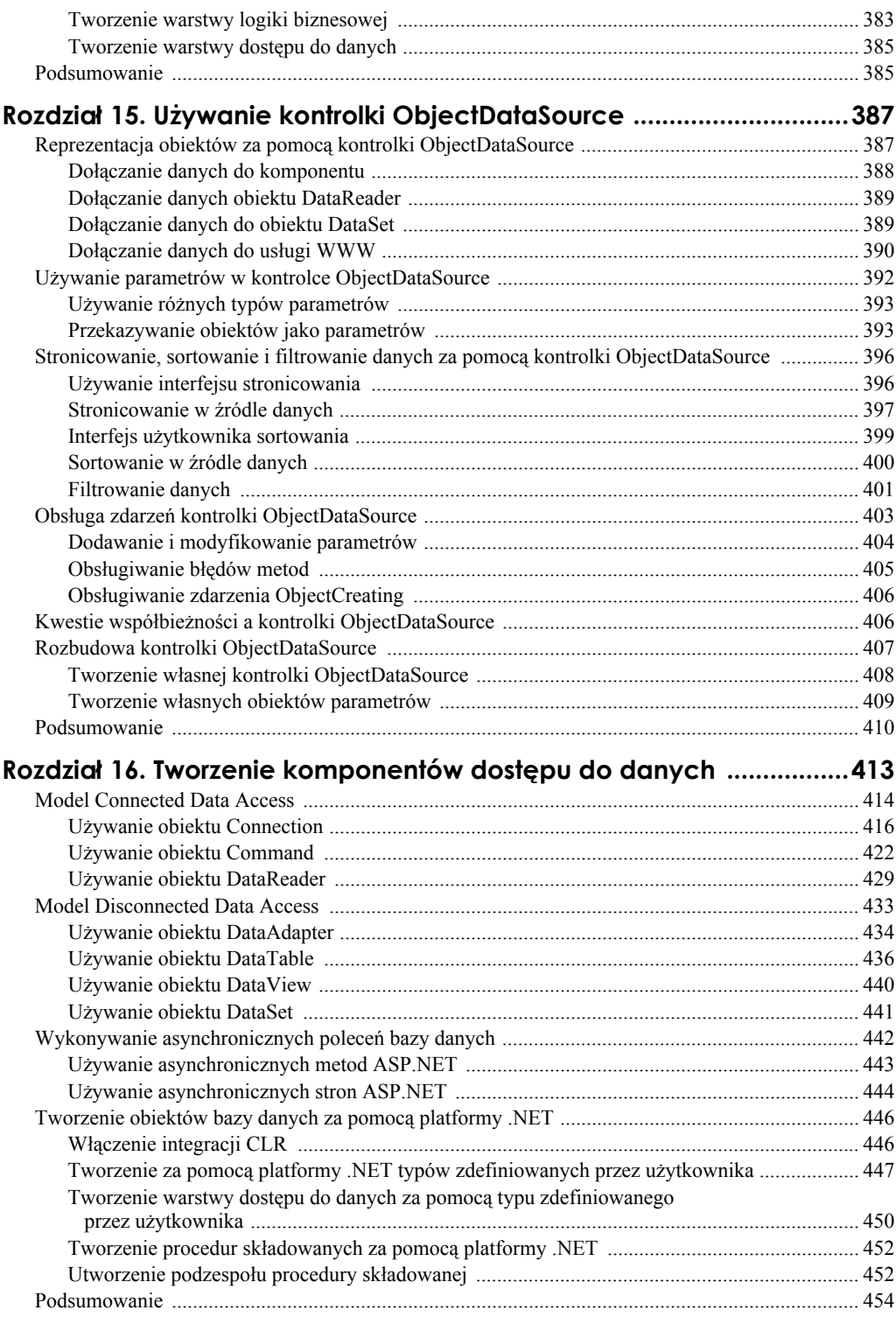

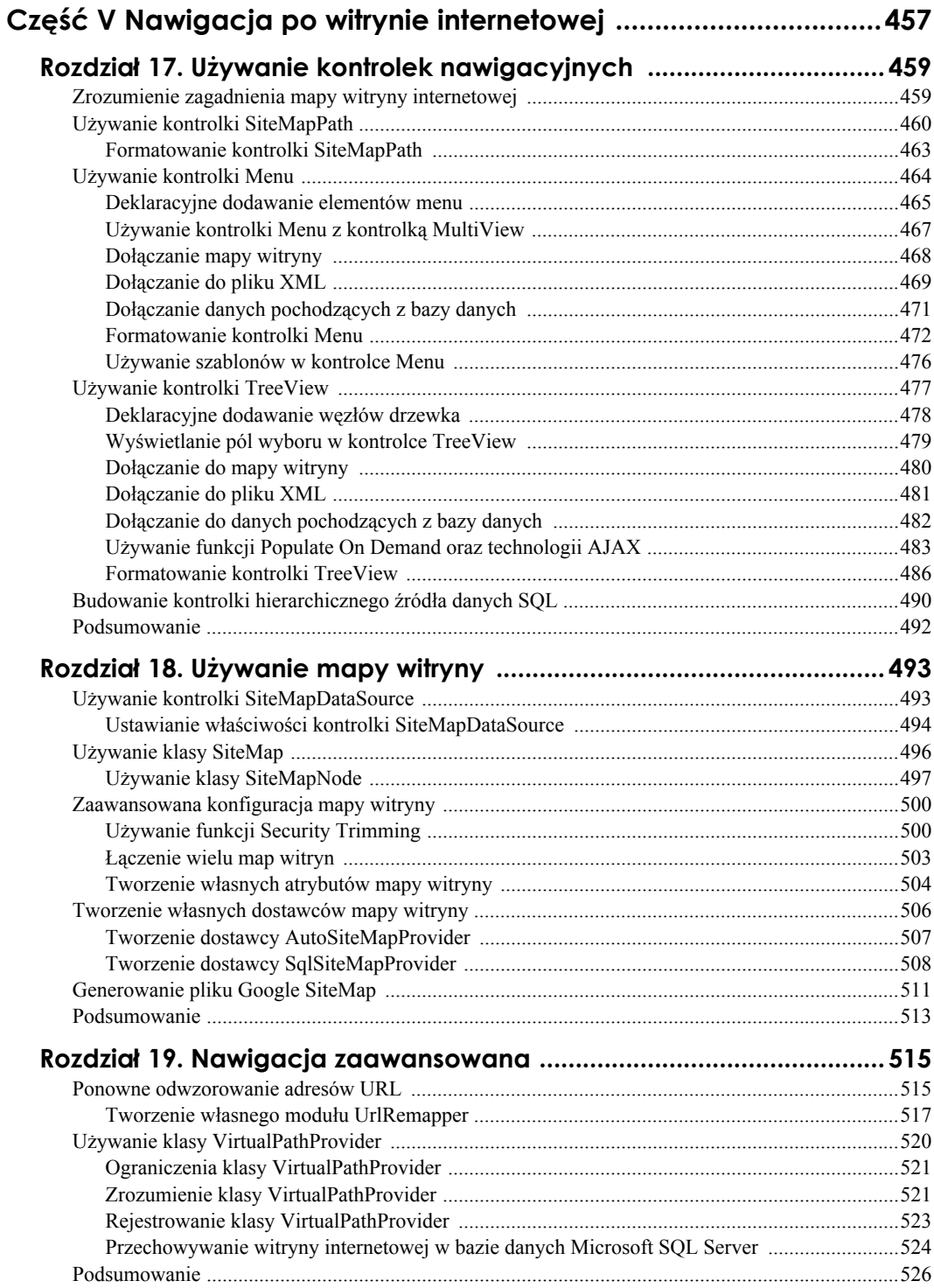

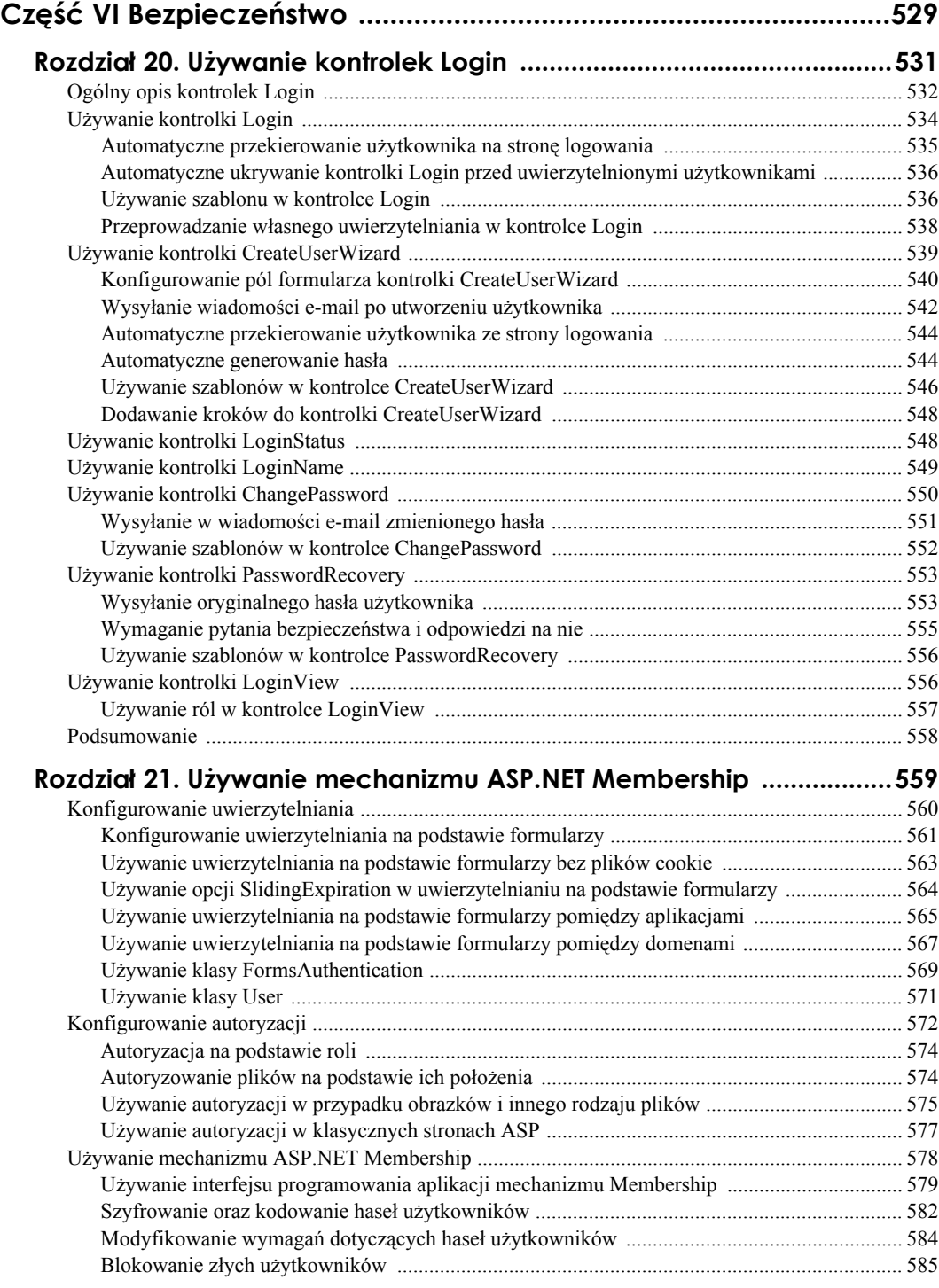

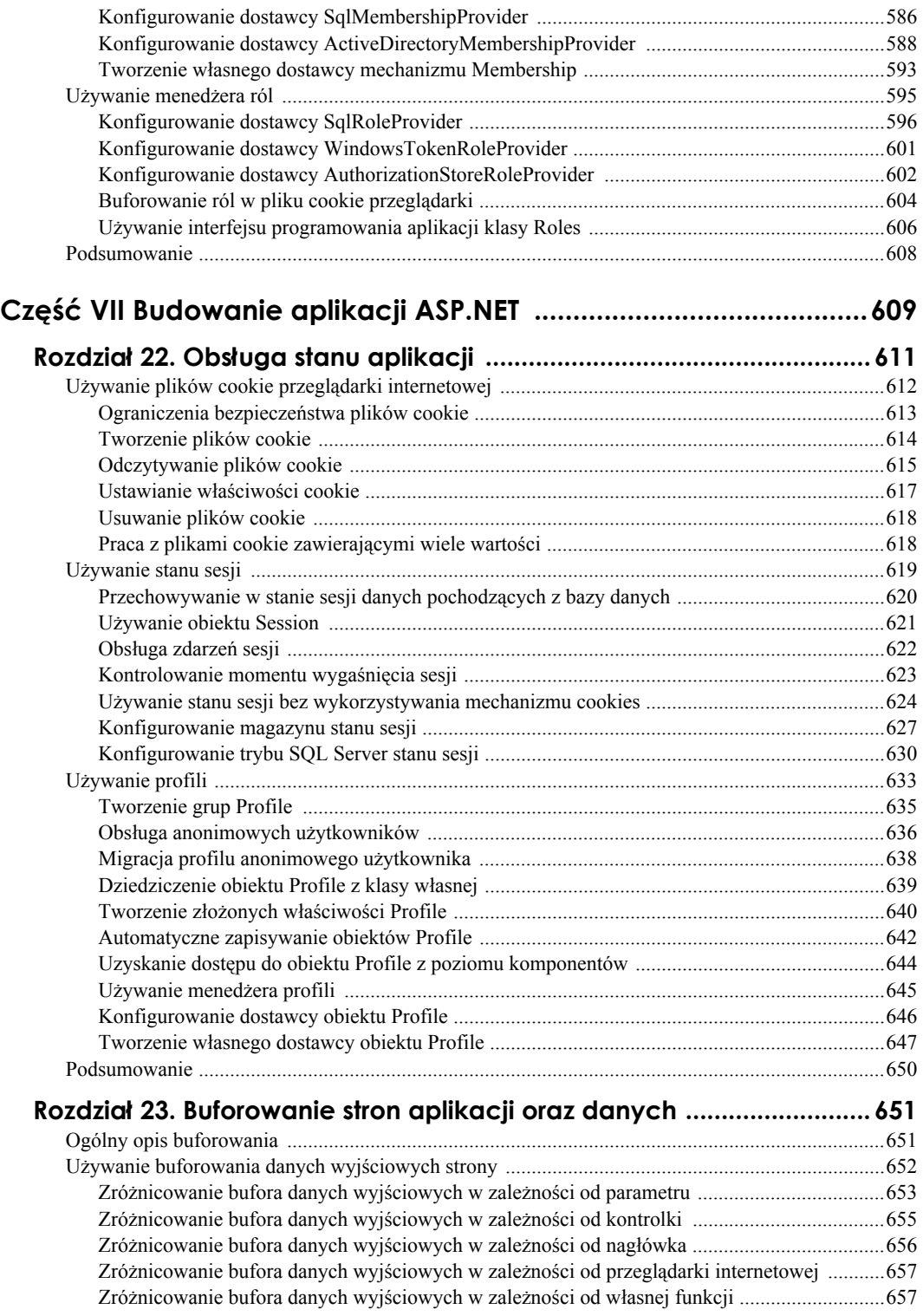

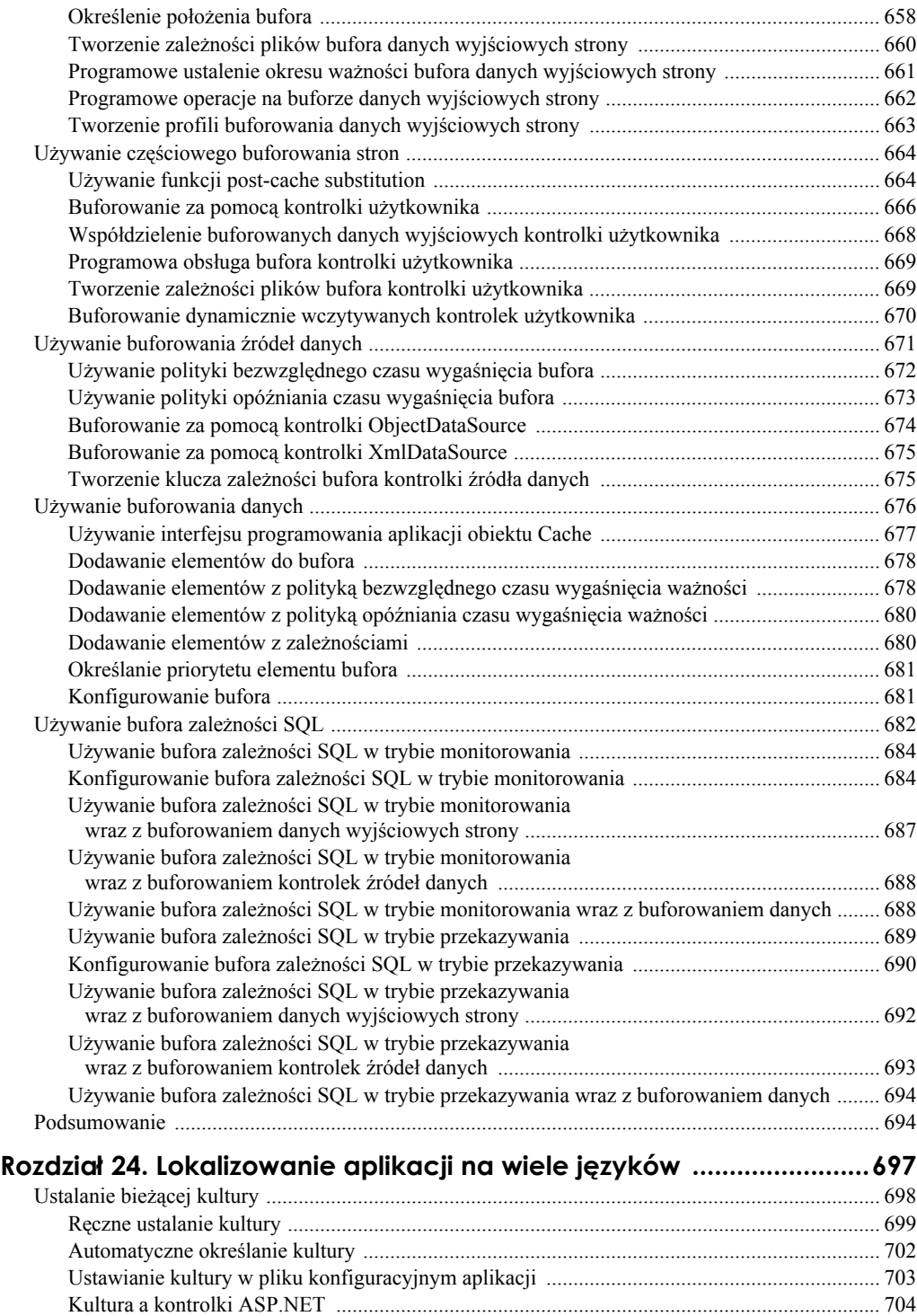

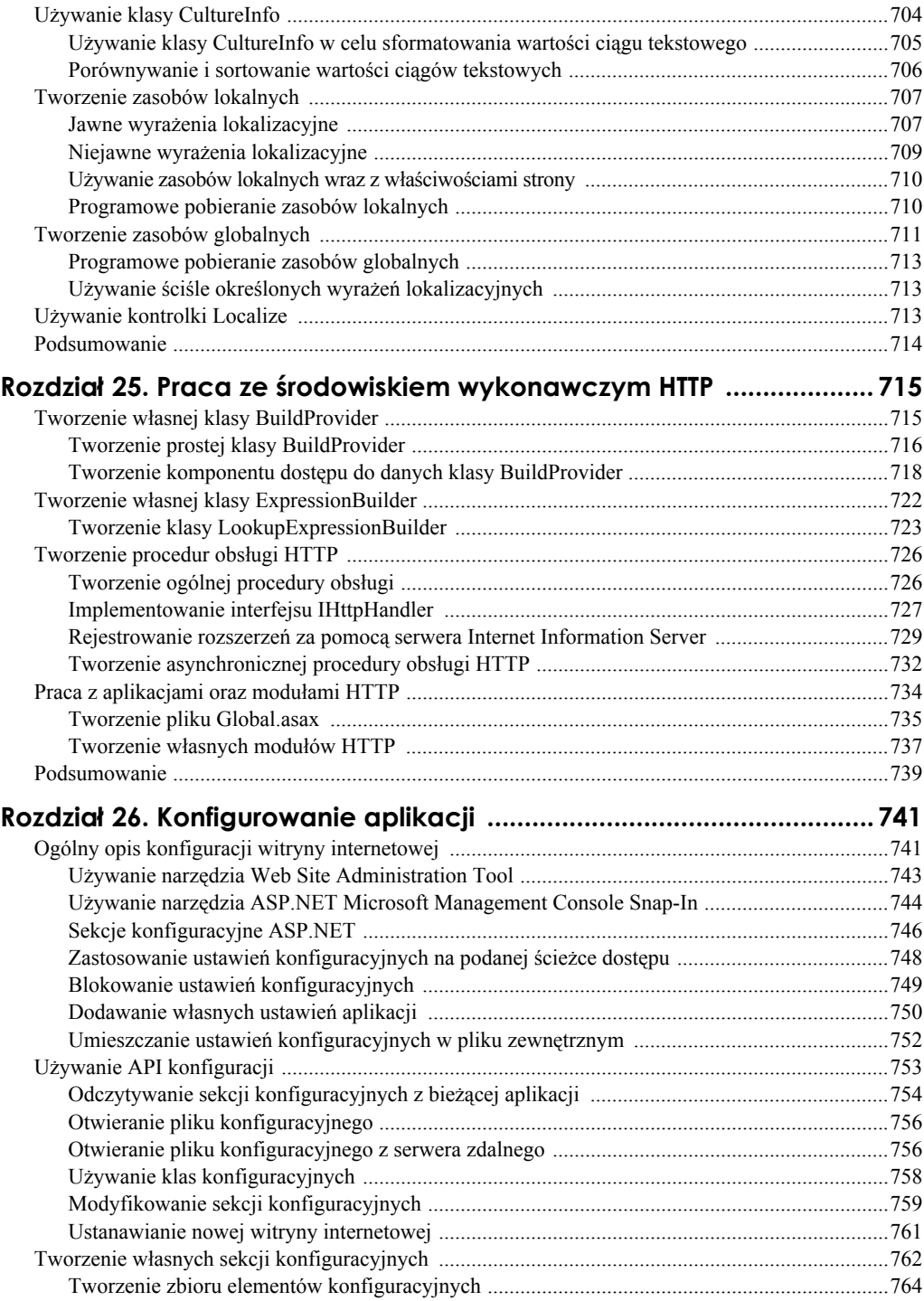

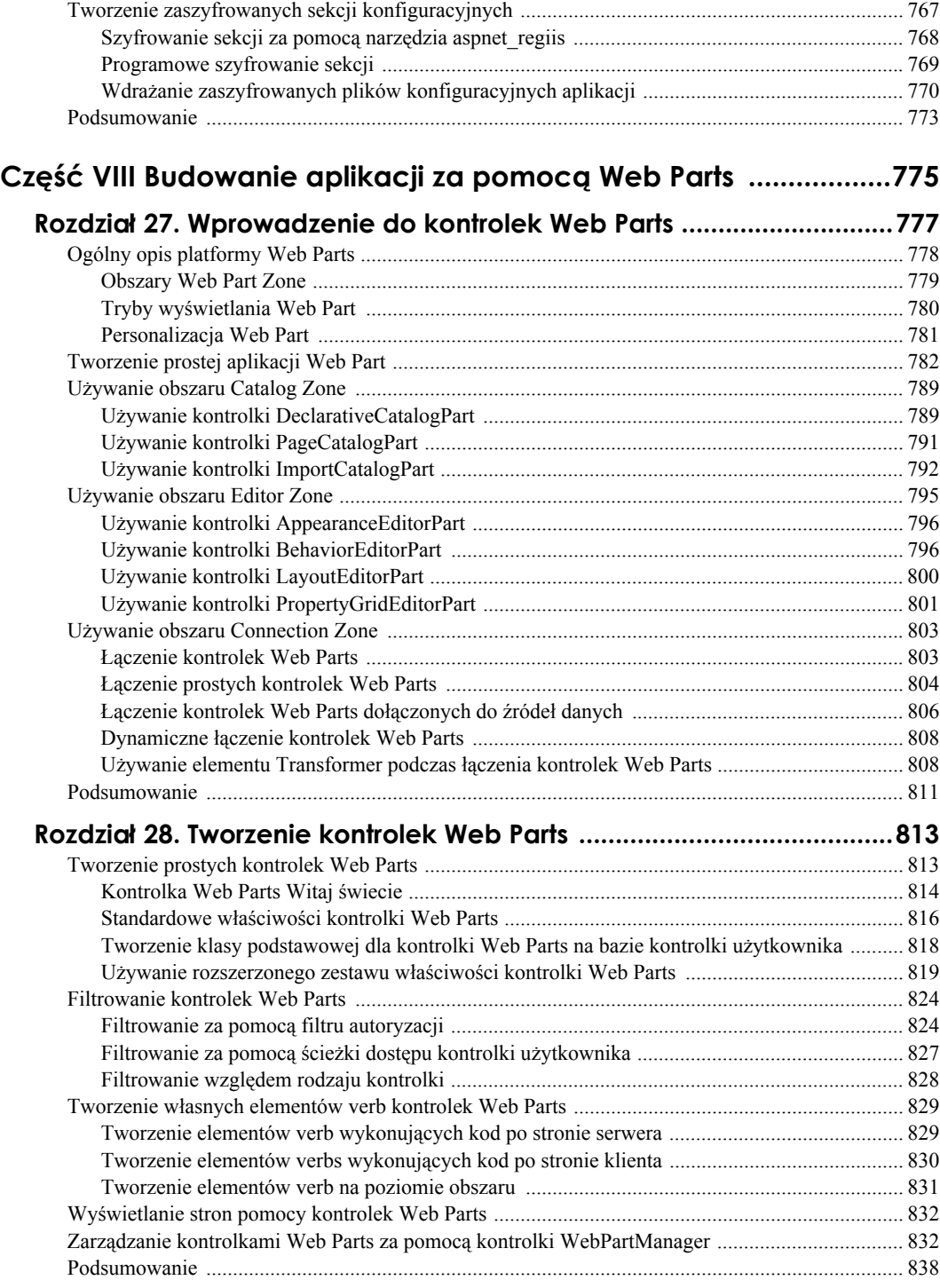

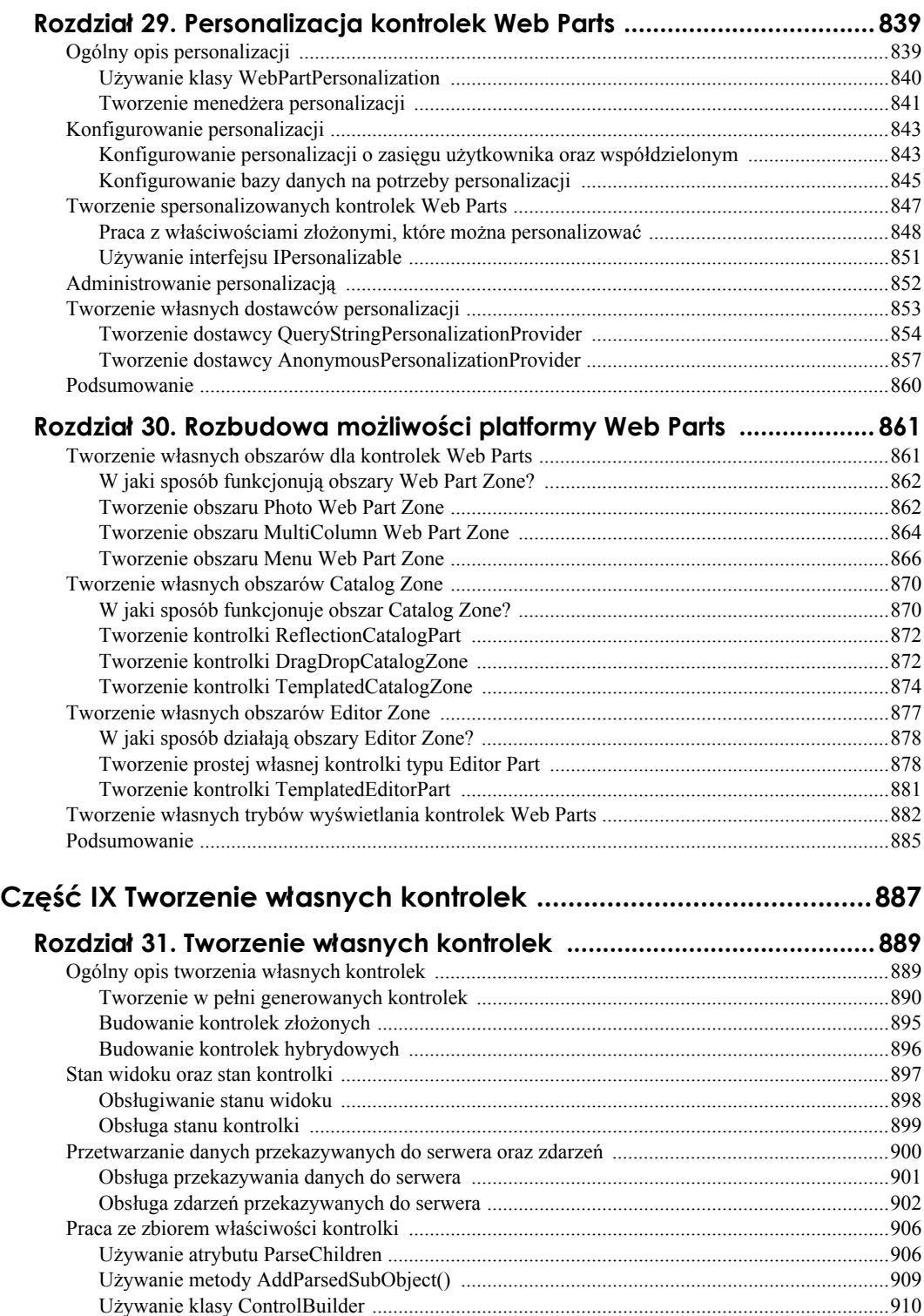

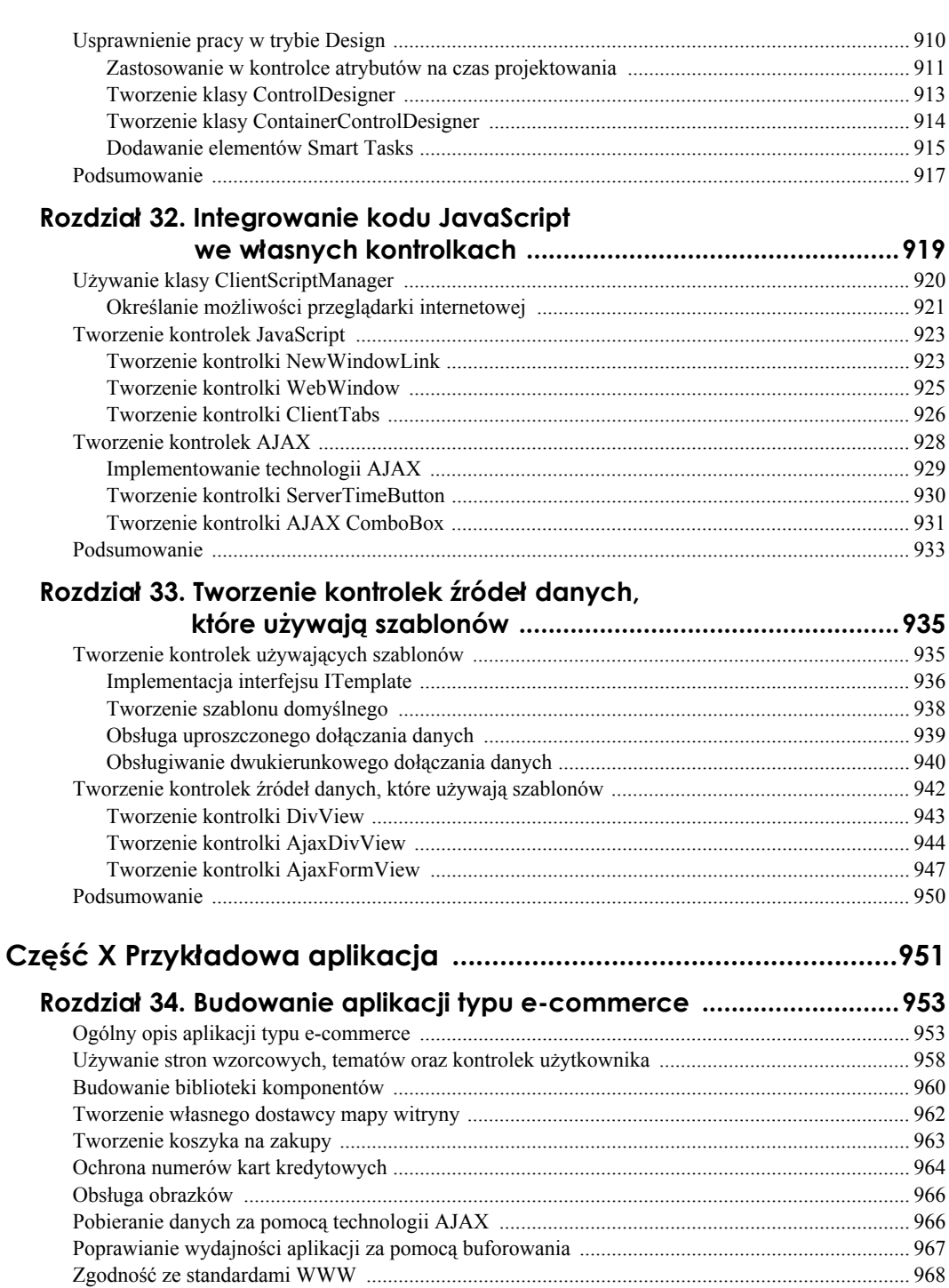

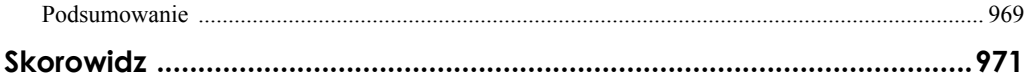

# **Rozdział 1. Ogólny opis platformy ASP.NET**

Pracę rozpoczniemy od zbudowania prostej strony ASP.NET.

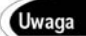

Informacje dotyczące instalowania ASP.NET znajdują się w ostatnim podrozdziale bieżącego rozdziału.

Jeżeli Czytelnik korzysta z pakietu Visual Web Developer lub Visual Studio .NET, to w pierwszej kolejności musi utworzyć nową witrynę internetową. Uruchamiamy więc pakiet Visual Web Developer i wybieramy opcję *New Web Site* z menu *File*, co spowoduje wyświetlenie okna dialogowego New Web Site (zobacz rysunek 1.1). W polu *Location* wyświetlonego okna dialogowego należy podać nazwę katalogu, w którym ma zostać utworzona witryna internetowa, a następnie kliknąć przycisk *OK*.

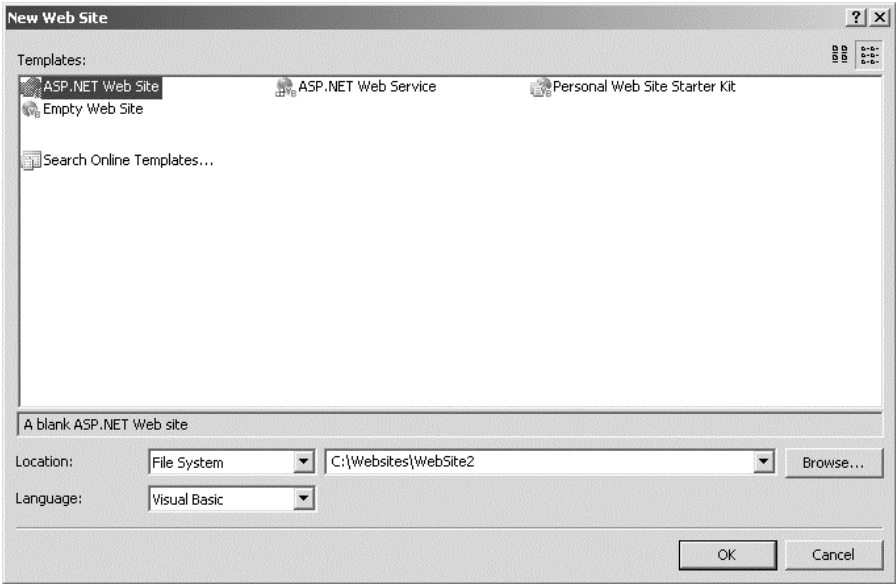

**Rysunek 1.1.** *Tworzenie nowej witryny internetowej*

Po utworzeniu nowej witryny internetowej można do niej dołączyć stronę ASP.NET. W tym celu z menu *Website* wybieramy opcję *Add New Item*. Ten krok spowoduje wyświetlenie kolejnego okna dialogowego, w którym zaznaczamy element *Web Form* oraz podajemy nazwę **FirstPage.aspx** w polu *Name*. Należy się upewnić, że w wyświetlonym oknie dialogowym nie zostało zaznaczone żadne z pól wyboru *Place code in Separate File* oraz *Select Master Page*. Kliknięcie przycisku *Add* spowoduje utworzenie nowej strony ASP.NET (zobacz rysunek 1.2).

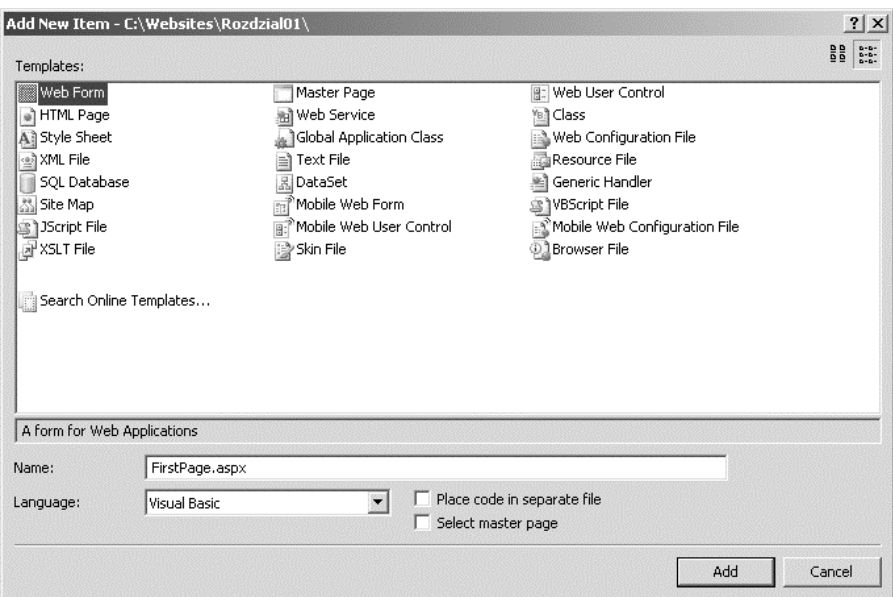

**Rysunek 1.2.** *Dodawanie nowej strony ASP.NET*

Kod pierwszej strony ASP.NET został zawarty w pliku *Rozdzial01\FirstPage.aspx*.

Uwaga

Płyta CD dołączona do książki zawiera również wersje napisane w języku C# wszystkich przykładów przedstawionych na stronach książki w języku Visual Basic .NET.

Zawarta w pliku *Rozdzial01\FirstPage.aspx* strona ASP.NET powoduje wyświetlenie krótkiego komunikatu powitalnego oraz aktualnej daty i godziny. Stronę tę możemy wyświetlić w przeglądarce internetowej po kliknięciu strony prawym przyciskiem myszy i wybraniu opcji *View in Browser* (zobacz rysunek 1.3).

Strona *Rozdzial01\FirstPage.aspx* jest wyjątkowo prosta, jednakże prezentuje większość wspólnych elementów strony ASP.NET. Omawiana strona zawiera więc dyrektywę, blok kodu deklaracyjnego oraz blok generowania strony.

Pierwszy wiersz pliku zawiera dyrektywę strony, która przedstawia się następująco:

<%@ Page Language="VB" %>

Dyrektywa zawsze rozpoczyna się znakami specjalnymi <%@ i kończy znakami %>. Głównym zastosowaniem dyrektyw jest dostarczenie kompilatorowi informacji wymaganych do skompilowania strony.

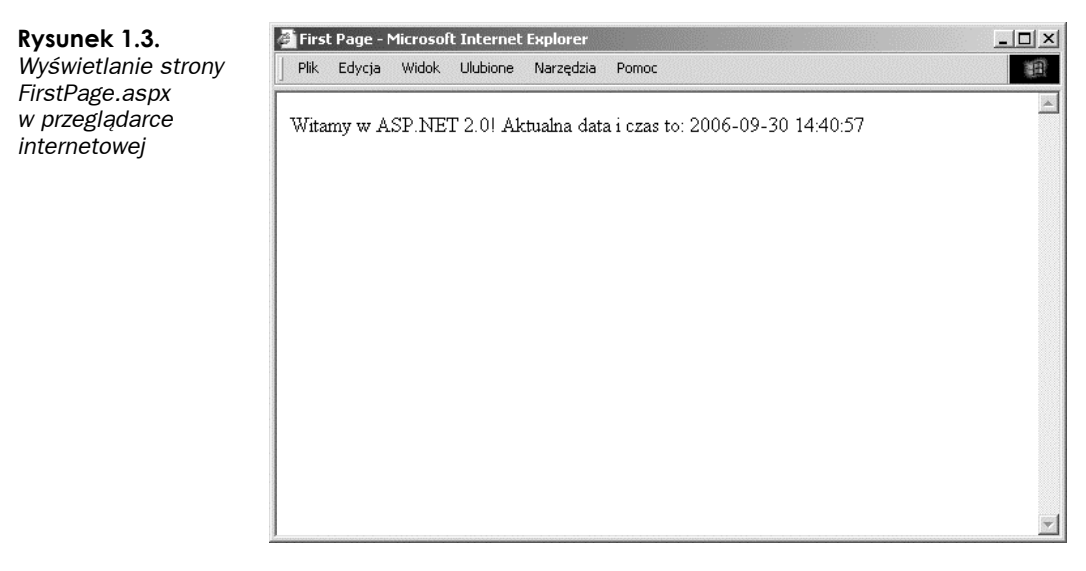

Przykładowo dyrektywa umieszczona w kodzie z pliku *Rozdzial01\FirstPage.aspx* wskazuje, że kod zawarty na tej stronie jest kodem w języku Visual Basic .NET (VB.NET). Strona jest więc kompilowana przez kompilator Visual Basic .NET, a nie inny kompilator, na przykład C#.

Następna część strony rozpoczyna się od otwierającego znacznika <script runat=server"> i kończy zamykającym znacznikiem </script>. Wymieniony znacznik <script> zawiera element, który nazywamy **blokiem kodu deklaracyjnego**.

Blok kodu deklaracyjnego zawiera wszystkie metody, funkcje i procedury wykorzystywane na stronie. Zawarty w pliku *Rozdzial01\FirstPage.aspx* blok kodu deklaracyjnego zawiera pojedynczą procedurę o nazwie Page\_Load(), która prezentuje się następująco:

```
Sub Page Load()
    lblServerTime.Text = DateTime.Now.ToString()
End Sub
```
Powyższa procedura powoduje przypisanie wartości bieżącej daty i czasu do właściwości Text kontrolki Label o nazwie lblServerTime, która jest umieszczona w głównej części strony.

Procedura Page\_Load() stanowi przykład obsługi zdarzeń, a ta procedura obsługuje zdarzenie Page\_Load(). W trakcie każdego wczytania strony wymieniona procedura będzie automatycznie wykonywana i przypisze kontrolce Label bieżącą datę oraz czas.

Ostatnia część strony nosi nazwę **bloku generowania strony**. Wymieniony blok generowania strony zawiera to wszystko, co zostaje wygenerowane i przekazane przeglądarce internetowej. W pliku *Rozdzial01\FirstPage.aspx* blok generowania strony zawiera wszystkie elementy umieszczone między otwierającym a zamykającym znaczkiem <html>.

Większość bloku generowania strony składa się z dobrze znanego nam kodu HTML. Przykładowo strona zawiera standardowe znaczniki <head> i <br/> <br/>standardowe znaczniki  $\alpha$  w pliku *Rozdzial01\FirstPage.aspx* znajdują się dwa elementy specjalne, które zostały umieszczone w bloku generowania strony.

W pierwszej kolejności należy zwrócić uwagę, że strona posiada znacznik <form> w następującej postaci:

<form id="form1" runat="server">

Powyższy znacznik jest przykładem kontrolki ASP.NET. Ponieważ znacznik zawiera atrybut runat="server", to przedstawia kontrolkę ASP.NET, która jest wykonywana na serwerze.

Strony ASP.NET są często nazywane stronami **formularzy WWW**, ponieważ prawie zawsze zawierają element form wykonywany po stronie serwera.

Blok generowania strony posiada także kontrolkę Label. Wymieniona kontrolka Label została zadeklarowana za pomocą znacznika <asp:Label>. W pliku *Rozdzial01\First-Page. aspx* kontrolka Label jest wykorzystywana do wyświetlania aktualnej daty i czasu.

Kontrolki stanowią serce platformy ASP.NET. Większość atramentu użytego w tej książce poświęcono na opisanie właściwości i funkcji kontrolek ASP.NET.

Kontrolki zostaną wkrótce przeanalizowane znacznie bardziej szczegółowo, jednakże w pierwszej kolejności Czytelnik powinien zrozumieć zasadę działania platformy .NET.

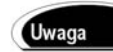

Domyślnie strony ASP.NET są zgodne ze standardem XHTML 1.0 Transitional. Czytelnik zapewne zwrócił uwagę, że strona zawarta w pliku *Rozdzial01\FirstPage.aspx* zawiera deklarację DOCTYPE XHTML 1.0 Transitional. Więcej informacji dotyczących tego, w jaki sposób platforma ASP.NET jest zgodna zarówno z XHTML-em, jak i standardami dostępności, znajduje się w artykule "Building ASP.NET 2.0 Web Sites Using Web Standards" w witrynie Microsoft MSDN.

# **ASP.NET i platforma .NET**

ASP.NET jest częścią platformy Microsoft .NET. Do tworzenia stron ASP.NET programista powinien wykorzystać zalety płynące z funkcji platformy .NET. Wspomniana platforma .NET składa się z dwóch części: biblioteki Framework Class Library oraz środowiska Common Language Runtime.

# **Zrozumienie biblioteki Framework Class Library**

Platforma .NET składa się z tysięcy klas, które mogą zostać wykorzystane przez programistę podczas budowania aplikacji. Biblioteka Framework Class Library została zaprojektowana w celu ułatwienia wykonywania najczęstszych zadań programistycznych. Poniżej znajdują się przykłady klas umieszczonych w platformie:

- **Klasa File** reprezentuje plik na dysku twardym. Klasa File może zostać użyta do sprawdzenia, czy dany plik istnieje, do utworzenia nowego pliku, do usunięcia pliku oraz do wykonania wielu innych zadań związanych z plikami.
- **Klasa Graphics** umożliwia programiście pracę z różnymi rodzajami obrazków, na przykład w formacie *GIF*, *PNG*, *BMP* i *JPEG*. Klasa Graphics może być również użyta do rysowania na obrazku prostokątów, łuków, elips oraz innych elementów.
- **Klasa Random** umożliwia generowanie liczb losowych.
- **Klasa SmtpClient** umożliwia wysyłanie wiadomości e-mail. Programista może użyć klasy SmptClient do wysyłania wiadomości e-mail, które posiadają załączniki oraz zawartość HTML.

Powyżej zostały przedstawione jedynie cztery klasy z platformy .NET, natomiast platforma .NET składa się z 13 000 klas, które mogą zostać wykorzystane do tworzenia aplikacji.

Wszystkie klasy umieszczone w platformie .NET można przejrzeć po otworzeniu dokumentacji Microsoft .NET Framework SDK i rozwinięciu węzła Class Library (zobacz rysunek 1.4). Jeżeli dokumentacja SDK nie została zainstalowana na komputerze, wówczas Czytelnik powinien zapoznać się z ostatnim podrozdziałem bieżącego rozdziału.

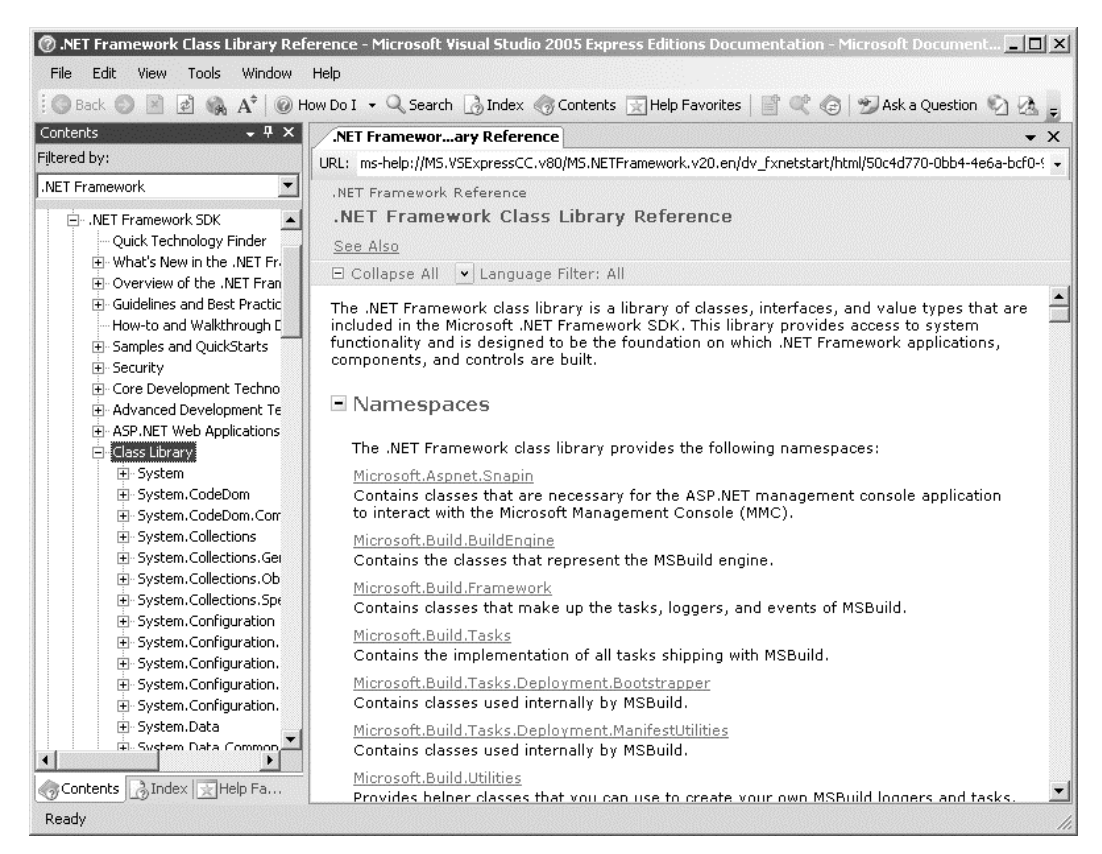

**Rysunek 1.4.** *Otworzenie dokumentacji Microsoft .NET Framework SDK*

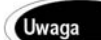

Platforma Microsoft .NET 2.0 zawiera 18 619 typów, 12 909 klas, 401 759 metod typu public, 93 105 właściwości typu public oraz 30 546 zdarzeń typu public.

Każda z klas platformy może zawierać właściwości, metody i zdarzenia. Właściwości, metody i zdarzenia udostępniane przez klasę są jej elementami. Przykładowo poniżej znajduje się częściowa lista elementów klasy SmtpClient:

- Właściwości
	- Host nazwa lub adres IP serwera wiadomości e-mail
	- Port numer portu używanego w trakcie wysyłania wiadomości e-mail
- $\blacklozenge$  Metody
	- $\triangle$  Send umożliwia programiście synchroniczne wysyłanie wiadomości e-mail
	- $\bullet$  SendAsync umożliwia programiście asynchroniczne wysyłanie wiadomości e-mail
- ◆ Zdarzenia
	- ◆ SendCompleted wywoływane, gdy zakończy się operacja asynchronicznego wysyłania wiadomości.

Jeżeli programista zna element klasy, wówczas wie wszystko, co może osiągnąć za pomocą danej klasy. Przykładowo klasa SmtpClient zawiera dwie właściwości o nazwie Host i Port, które umożliwiają podanie serwera wiadomości e-mail oraz portu używanego w trakcie wysyłania wiadomości e-mail.

Klasa SmtpClient posiada również dwie metody, które mogą być wykorzystane do wysłania wiadomości: Send() oraz SendAsync(). Metoda Send() blokuje dalsze wykonywanie programu, dopóki operacja wysyłania nie zostanie zakończona. Z drugiej strony metoda SendAsync() asynchronicznie wysyła wiadomość e-mail. W przeciwieństwie do metody Send() metoda SendAsync() nie musi czekać z wykonywaniem dalszej części kodu do chwili upewnienia się, że operacja wysyłania wiadomości zakończyła się powodzeniem.

Na koniec klasa SmtpClient zawiera także zdarzenie o nazwie SendCompleted, które zostaje wywołane, gdy zakończy się operacja asynchronicznego wysyłania wiadomości. Programista może utworzyć obsługę zdarzeń dla zdarzenia SendCompleted, w którym będzie wyświetlany komunikat informujący o pomyślnym wysłaniu wiadomości e-mail.

Strona zawarta w pliku *Rozdzial01\SendMail.aspx* w celu wysłania wiadomości e-mail wywołuje metodę Send() klasy SmtpClient. Pierwszym parametrem jest adres nadawcy, drugim adres odbiorcy, trzecim temat wiadomości, a ostatni parametr to część główna wysyłanej wiadomości e-mail.

#### Ostrzeżenie

Strona z pliku *Rozdzial01\SendMail.aspx* powoduje wysłanie wiadomości e-mail za pomocą lokalnego serwera SMTP. Jeżeli serwer SMTP nie jest włączony, wówczas użytkownik otrzyma komunikat błędu o braku możliwości nawiązania połączenia (*An existing connection was forcibly closed by the remote host*). Włączenie lokalnego serwera SMTP następuje po otworzeniu w *Panelu sterowania* elementu *Internetowe usługi informacyjne*, a następnie wybraniu węzła *Domyślny serwer wirtualny SMTP* i wybraniu z menu kontekstowego opcji *Uruchom*.

#### **Zrozumienie przestrzeni nazw**

W platformie .NET jest zawartych około 13 000 klas. Jest to oczywiście przytłaczająca liczba. Gdyby firma Microsoft umieściła wszystkie klasy razem, wówczas programista prawdopodobnie nigdy nie znalazłby niczego. Na szczęście Microsoft podzielił klasy platformy na oddzielne przestrzenie nazw.

**Przestrzeń nazw** jest po prostu kategorią. Przykładowo wszystkie klasy powiązane z operacjami na systemie plików są umieszczone w przestrzeni nazw System.IO, natomiast wszystkie klasy powiązane z pracą obejmującą wykorzystanie serwera Microsoft SQL Server zostały umieszczone w przestrzeni nazw System.Data.SqlClient.

Zanim klasa będzie mogła zostać użyta na stronie, programista musi wskazać przestrzeń nazw przypisaną danej klasie. Istnieje kilka sposobów realizacji tego zadania.

Po pierwsze, programista może podać pełną nazwę klasy w jej przestrzeni nazw. Przykładowo, ponieważ klasa File jest zawarta w przestrzeni nazw System.IO, to w celu sprawdzenia, czy dany plik istnieje, można użyć poniższego polecenia:

```
System.IO.File.Exists("DowolnyPlik.txt")
```
Podawanie przestrzeni nazw podczas każdego użycia klasy może bardzo szybko stać się uciążliwe (wymaga to większej ilości kodu do napisania). Inną możliwością jest więc opcja zaimportowania przestrzeni nazw.

Po drugie, programista może dodać na stronie dyrektywę <%@ Import %> służącą do wspomnianego powyżej zaimportowania określonej przestrzeni nazw. W pliku *Rozdzial01\ SendMail.aspx* została zaimportowana przestrzeń nazw System.Net.Mail, ponieważ klasa SmtpClient jest częścią wymienionej przestrzeni nazw. Na samym początku strony zawartej w pliku *Rozdzial01\SendMail.aspx* znajduje się poniższa dyrektywa:

```
<%@ Import Namespace="System.Net.Mail" %>
```
Po zaimportowaniu danej przestrzeni nazw programista może korzystać z wszystkich klas umieszczonych w tej przestrzeni nazw bez konieczności podawania pełnej nazwy klasy.

#### **Uwaga**

Plik konfiguracyjny jest plikiem specjalnego typu, który może zostać dodany do aplikacji w celu jej skonfigurowania. Należy pamiętać, że plik konfiguracyjny jest zapisany w formacie XML i dlatego też, wszystkie znaczniki umieszczone w tym pliki rozróżniają wielkość liter. Dołączenie pliku konfiguracyjnego do aplikacji następuje po wybraniu opcji *Add New Item* z menu *Website*, a następnie zaznaczeniu elementu *Web Configuration File*. Szczegółowe omówienie plików konfiguracyjnych znajdzie się w rozdziale 26.

Na koniec, jeżeli się okaże, że określona przestrzeń nazw jest wykorzystywana na wielu stronach aplikacji, wówczas można tak zmodyfikować konfigurację, aby wszystkie strony aplikacji mogły używać danej przestrzeni nazw.

Jeżeli do aplikacji zostanie dołączony plik konfiguracyjny przedstawiony na listingu 1.1, wówczas na stronie nie trzeba będzie importować przestrzeni nazw System.Net.Mail w celu użycia klas z wymienionej przestrzeni nazw. Przykładowo po dołączeniu do projektu poniższego pliku *Web.Config* można będzie usunąć dyrektywę <%@ Import %> ze strony zawartej w pliku *Rozdzial01\SendMail.aspx*.

#### **Listing 1.1.** *Web.Config*

```
<?xml version="1.0"?>
<configuration>
   <system.web>
      <pages>
         <namespaces>
             <add namespace="System.Net.Mail"/>
          </namespaces>
       </pages>
   </system.web>
</configuration>
```
Programista nie musi importować każdej przestrzeni nazw. Platforma ASP.NET domyślnie udostępnia większość najczęściej wykorzystywanych przestrzeni nazw, do których zaliczamy:

- ◆ System
- ◆ System.Collections
- ◆ System.Collections.Specialized
- ◆ System.Configuration
- ◆ System.Text
- ◆ System.Text.RegularExpressions
- ◆ System.Web
- ◆ System.Web.Caching
- ◆ System.Web.SessionState
- ◆ System.Web.Security
- ◆ System.Web.Profile
- ◆ System.Web.UI
- ◆ System.Web.UI.WebControls
- ◆ System.Web.UI.WebControls.WebParts
- ◆ System.Web.UI.HTMLControls

Domyślne przestrzenie nazw zostały podane w elemencie pages znajdującym się w nadrzędnym pliku konfiguracyjnym umieszczonym pod następującą ścieżką dostępu:

\WINDOWS\Microsoft.NET\Framework\[wersja]\CONFIG\Web.Config

#### **Zrozumienie podzespołów**

Podzespół jest rzeczywistym plikiem *.dll* znajdującym się na dysku twardym, w którym jest przechowywana klasa z platformy .NET. Przykładowo klasy zawarte w platformie .NET są umieszczone w podzespole o nazwie *System.Web.dll*.

Mówiąc bardziej precyzyjnie, podzespół jest podstawową jednostką projektowania, bezpieczeństwa i kontrolowania wersji w platformie .NET. Ponieważ podzespół może być rozmieszczony w wielu plikach, to do podzespołu często odnosimy się jako do "logicznej" biblioteki dll.

#### **Uwaga**

Platforma .NET w wersji 2.0 posiada 51 podzespołów.

Istnieją dwa rodzaje podzespołów: prywatne i współdzielone. Podzespół prywatny może być używany jedynie przez pojedynczą aplikację. Z drugiej strony podzespół współdzielony może być używany przez wszystkie aplikacje umieszczone na tym samym serwerze.

Podzespoły współdzielone są umieszczone w *Global Assembly Cache* (GAC). Przykładowo podzespół *System.Web.dll* oraz wszystkie pozostałe podzespoły dołączone do platformy .NET są umieszczone w *Global Assembly Cache*.

#### **Uwaga**

Global Assembly Cache jest fizycznie umieszczony w katalogu *\WINDOWS\Assembly*. Oddzielna kopia każdego podzespołu znajduje się także w katalogu *\WINDOWS\ Microsoft.NET\Framework\v2.0.50727*. Pierwszy z wymienionych zbiorów podzespołów jest wykorzystywany w trakcie uruchamiania aplikacji, natomiast drugi wymieniony zbiór jest używany w trakcie jej kompilowania.

Zanim programista będzie mógł w tworzonej aplikacji użyć klasy znajdującej się w podzespole, musi dodać odniesienie do danego podzespołu. Domyślnie aplikacja ASP.NET posiada odniesienia do większości najczęściej używanych podzespołów znajdujących się w *Global Assembly Cache*:

- ◆ mscorlib.dll
- ◆ System.dll
- ◆ System.Configuration.dll
- ◆ System.Web.dll
- ◆ System.Data.dll
- ◆ System.Web.Services.dll
- ◆ System.Xml.dll
- ◆ System.Drawing.dll
- ◆ System.EnterpriseServices.dll
- ◆ System.Web.Mobile.dll

W celu użycia określonej klasy z platformy .NET programista musi wykonać dwie operacje. Po pierwsze, tworzona aplikacja musi posiadać odniesienie do podzespołu, który zawiera daną klasę. Po drugie, aplikacja musi importować przestrzeń nazw, która jest przypisana do danej klasy.

W większości przypadków programista nie musi martwić się o tworzenie odniesienia do niezbędnych podzespołów, ponieważ odniesienia do najczęściej wykorzystywanych podzespołów są tworzone automatycznie. Jednakże, jeśli zachodzi konieczność użycia wyspecjalizowanego podzespołu, należy wyraźnie dodać odniesienie do tego podzespołu.

Przykładowo, jeżeli programista musi pracować z usługą *Active Directory*<sup>1</sup> za pomocą klas z przestrzeni nazw System.ActiveDirectory, wtedy w tworzonej aplikacji powinien dodać odniesienie do podzespołu System.DirectoryServices.dll.

Każdy klasa opisana w dokumentacji .NET Framework SDK zawiera nazwę podzespołu i przestrzeni nazw przypisanych do danej klasy. Przykładowo po wyszukaniu w dokumentacji klasy MessageQueue Czytelnik odkryje, że ta klasa jest umieszczona w przestrzeni nazw System. Messaging położonej w podzespole System. Messaging.dll.

Jeżeli programista używa pakietu Visual Web Developer, wówczas istnieje możliwość dołączenia odniesienia do podzespołu poprzez wybranie opcji *Add Reference* z menu *Website*, a następnie zaznaczeniu nazwy podzespołu, do którego jest wymagane utworzenie odniesienia. Przykładowo dodanie odniesienia do podzespołu System.Messaging powoduje dołączenie do aplikacji pliku konfiguracyjnego przedstawionego na listingu 1.2.

**Listing 1.2.** *Web.Config*

```
<?xml version="1.0"?>
<configuration>
<system.web>
   <compilation>
   <assemblies>
    <add
       assembly="System.Messaging, Version=2.0.0.0,
       Culture=neutral, PublicKeyToken=B03F5F7F11D50A3A"/>
    </assemblies>
    </compilation>
</system.web>
</configuration>
```
Programiści, którzy nie wykorzystują pakietu Visual Web Developer, mogą dodać odniesienie do podzespołu System.Messaging po prostu po przez ręczne utworzenie pliku przedstawionego na listingu 1.2.

# **Zrozumienie środowiska Common Language Runtime**

Drugą częścią platformy .NET jest środowisko Common Language Runtime (CLR). Jest ono odpowiedzialne za wykonanie kodu tworzonej aplikacji.

W trakcie pisania aplikacji platformy .NET za pomocą języka programowania takiego jak Visual Basic .NET lub C# tworzony kod źródłowy nie będzie nigdy bezpośrednio skompilowany do postaci kodu maszynowego. Zamiast tego kompilator Visual Basic .NET lub C# skonwertuje tworzony kod do specjalnego języka o nazwie MSIL (Microsoft Intermediate Language).

 $\overline{\phantom{a}}$ 

<sup>1</sup> Active Directory — usługa katalogowa dla systemów Windows 2000 oraz Windows Server 2003 zgodna ze specyfikacją LDAP 3.0 (chociaż istnieje kilka odstępstw od tej specyfikacji). Więcej informacji znajduje się na stronach *http://pl.wikipedia.org/wiki/Active\_Directory* oraz *http://www.microsoft.com/windowsserver2003/ technologies/directory/activedirectory/default.mspx* (w języku angielskim) — *przyp. tłum.*

Język MSIL jest bardzo podobny do języka asemblerowego zorientowanego obiektowo, jednakże, w przeciwieństwie do typowego języka asemblerowego nie został utworzony pod kątem określonego procesora. MSIL jest więc niezależnym od platformy sprzętowej językiem niskiego poziomu.

Kiedy następuje rzeczywiste wykonanie aplikacji, kod MSIL jest "w danym momencie" kompilowany przez **JITTER** (kompilator typu *Just-In-Time*) do postaci kodu maszynowego. Zazwyczaj cała aplikacja nie jest kompilowana z języka MSIL do postaci kodu maszynowego — zamiast tego następuje kompilowanie metod, które są faktycznie wywoływane w trakcie uruchamiania aplikacji.

W rzeczywistości platforma .NET rozumie tylko jeden język, MSIL, jednakże programista może tworzyć aplikacje, wykorzystując języki takie jak Visual Basic .NET i C#, ponieważ platforma .NET zawiera kompilatory umożliwiające skompilowanie tworzonego w wymienionych językach kodu do postaci MSIL.

Kod dla platformy .NET można tworzyć, używając dziesiątek różnych języków programowania, między innymi:

- ◆ Ada
- $\triangle$  Apl
- ◆ Caml
- ◆ COBOL
- ◆ Eiffel
- ◆ Forth
- ◆ Fortran
- JavaScript
- ◆ Oberon
- ◆ PERL
- ◆ Pascal
- $\triangle$  PHP
- ◆ Python
- ◆ RPG
- $\triangle$  Scheme
- ◆ Small Talk

Przeważająca większość programistów tworzących aplikacje ASP.NET wykorzystuje w tym celu albo język Visual Basic .NET albo C#. Wiele innych języków wymienionych na powyższej liście możemy zaliczyć do grupy eksperymentów czysto akademickich.

W przeszłości, jeśli Czytelnik chciał zostać programistą, musiał skupić się na biegłej znajomości danego języka programowania. Przykładowo można było zostać programistą C++, programistą COBOL-a lub programistą języka Visual Basic.

Jednakże, kiedy mówimy o platformie .NET, wtedy kwestia znajomości konkretnego języka programowania nie jest tak szczególnie istotna. Wybór wykorzystywanego języka programowania do tworzenia aplikacji .NET jest w dużym stopniu wyborem opierającym się na osobistych preferencjach i upodobaniach. Jeżeli programista lubi nawiasy klamrowe i polecenia rozróżniające wielkość liter, wówczas powinien wybrać C#, natomiast, jeśli jest nieco leniwy w kwestii dotyczącej wielkości liter i nie lubi średników, wtedy powinien pisać kod w języku Visual Basic .NET.

Wszystkie rzeczywiste działania w platformie .NET zachodzą w środowisku Framework Class Library. Jeżeli Czytelnik chciałby zostać dobrym programistą wykorzystującym technologie firmy Microsoft, wówczas powinien się nauczyć, w jaki sposób używać metod, właściwości i zdarzeń tych 13 000 klas dołączonych do platformy .NET. Z punktu widzenia platformy .NET naprawdę nie ma znaczenia, czy dane klasy są używane z poziomu aplikacji Visual Basic .NET czy aplikacji C#.

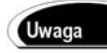

Wszystkie przykładowe fragmenty kodów przedstawione w tej książce zostały napisane zarówno w języku Visual Basic .NET, jak i C#. Przykłady w języku C# oraz VB .NET znajdują się na płycie CD dołączonej do tej książki.

# **Zrozumienie kontrolek ASP.NET**

Kontrolki ASP.NET są sercem platformy ASP.NET. Kontrolka ASP.NET jest klasą .NET, która jest wykonywana na serwerze i generuje w przeglądarce internetowej określoną zawartość.

Przykładowo na pierwszej stronie ASP.NET, utworzonej na początku bieżącego rozdziału, kontrolka Label została użyta do wyświetlenia bieżącej daty i czasu. Platforma ASP.NET składa się z około 70-ciu kontrolek, które umożliwiają programiście realizację każdego zadania, począwszy od wyświetlania listy rekordów bazy danych aż do wyświetlania cyklicznie zmieniającego się i losowo wybranego banera reklamowego.

W tym podrozdziale przedstawiony zostanie ogólny opis kontrolek dołączonych do platformy ASP.NET. Czytelnik dowie się również, w jaki sposób obsługiwać zdarzenia wywoływane przez kontrolki i jak wykorzystać zalety stanu widoku.

# **Ogólny opis kontrolek ASP.NET**

Platforma ASP.NET w wersji 2.0 zawiera około 70 kontrolek. Te kontrolki mogą zostać podzielone na następujących osiem grup:

 **Kontrolki standardowe** — kontrolki standardowe umożliwiają wygenerowanie standardowych elementów formularza, takich jak przyciski, pola wprowadzania danych oraz etykiety. Kontrolki te zostaną szczegółowo omówione w rozdziale 2.

- **Kontrolki sprawdzania poprawności danych** kontrolki sprawdzania poprawności danych umożliwiają weryfikację poprawności danych formularza przed wysłaniem tych danych do serwera. Przykładowo programista może wykorzystać kontrolkę RequiredFieldValidator do sprawdzenia, czy użytkownik podał wartość w polu, którego wypełnienie jest wymagane. Te kontrolki zostaną szczegółowo omówione w rozdziale 3.
- **Kontrolki zaawansowane** kontrolki wzbogacone umożliwiają wygenerowanie elementów takich jak kalendarze, przyciski przesyłania plików, zmieniające się cyklicznie banery reklamowe i kreatory składające się z wielu etapów. Te kontrolki zostaną szczegółowo omówione w rozdziale 4.
- **Kontrolki danych** kontrolki danych umożliwiają pracę z danymi, takimi jak dane pochodzące z bazy danych. Przykładowo programista może użyć tych kontrolek do wysłania nowych rekordów do tabeli bazy danych lub do wyświetlenia listy rekordów bazy danych. Kontrolki te zostaną szczegółowo omówione w trzeciej części tej książki.
- **Kontrolki nawigacyjne** kontrolki nawigacyjne umożliwiają wyświetlanie standardowych elementów nawigacyjnych takich jak menu, drzewka widoku oraz elementy typu "jesteś tutaj". Te kontrolki zostaną szczegółowo omówione w rozdziale 17.
- **Kontrolki logowania** kontrolki logowania umożliwiają wyświetlanie formularzy logowania, zmiany hasła oraz formularzy rejestracyjnych. Zostaną one szczegółowo omówione w rozdziale 20.
- **Kontrolki Web Part** kontrolki Web Part umożliwiają budowanie spersonalizowanych aplikacji portali internetowych. Kontrolki te zostaną szczegółowo omówione w ósmej części książki.
- **Kontrolki HTML** kontrolki HTML umożliwiają konwersję dowolnego znacznika HTML do postaci kontrolki serwerowej. Ta grupa kontrolek zostanie szczegółowo przeanalizowana w kolejnym podrozdziale bieżącego rozdziału.

Za wyjątkiem kontrolek HTML deklarowanie i używanie na stronie wszystkich kontrolek ASP.NET następuje w dokładnie ten sam sposób. Przykładowo, jeżeli programista chce wyświetlić na stronie pole wprowadzania tekstu, wówczas może w następujący sposób zadeklarować kontrolkę TextBox:

```
<asp:TextBox id="TextBox1" runat="Server" />
```
Powyższa deklaracja kontrolki wygląda podobnie do deklaracji znacznika HTML, jednakże należy pamiętać, że w przeciwieństwie do kontrolki HTML to powyższa kontrolka jest klasą .NET, która zostanie wykonana na serwerze, a nie w przeglądarce internetowej.

Kiedy kontrolka TextBox jest generowana do przeglądarki internetowej, przyjmuje następującą postać:

<input name="TextBox1" type="text" id="TextBox1" />

Pierwsza część deklaracji kontrolki, prefiks asp:, wskazuje przestrzeń nazw dla danej kontrolki. Wszystkie kontrolki standardowe ASP.NET są zawarte w przestrzeni nazw System.Web.UI.WebControls. Wymieniony prefiks asp: reprezentuje tę przestrzeń nazw.

Następnie deklaracja zawiera nazwę deklarowanej kontrolki. W omawianym przypadku zostaje zadeklarowana kontrolka TextBox.

Deklaracja zawiera również atrybut ID, który jest używany w celu odniesienia się do danej kontrolki z poziomu kodu. Każda kontrolka musi posiadać unikalny atrybut ID.

Uwaga

Należy zawsze przypisywać atrybut ID do każdej kontrolki, nawet jeśli nie będzie konieczności uzyskania programowego dostępu do tej kontrolki. Jeśli programista nie dostarczy atrybutu ID, wtedy określone funkcje platformy ASP.NET (takie jak dwukierunkowe wiązanie danych) nie będą funkcjonowały.

Powyższa deklaracja kontrolki zawiera także atrybut runat="Server". Wymieniony atrybut wskazuje, że znacznik przedstawia kontrolkę serwerową. Jeśli ten atrybut zostanie pominięty, wówczas kontrolka TextBox będzie przekazana bez wykonania do przeglądarki internetowej, która po prostu zignoruje ten znacznik.

Na końcu warto zwrócić uwagę, że kontrolka kończy się ukośnikiem. Wspomniany ukośnik jest skróconym zapisem znacznika zamykającego </asp:TextBox>. Programista może oczywiście zadeklarować kontrolkę TextBox w sposób następujący:

<asp:TextBox id="TextBox1" runat="Server"></asp:TextBox>

W takim przypadku znacznik otwierający nie posiada ukośnika, a na końcu jest umieszczony znacznik zamykający.

## **Zrozumienie kontrolek HTML**

Kontrolki HTML są deklarowane w inny sposób niż standardowe kontrolki ASP.NET. Platforma ASP.NET umożliwia pobranie dowolnego znacznika HTML (rzeczywistego lub wyimaginowanego) i dołączenie do tego znacznika atrybutu runat="Server". Wymieniony atrybut runat="Server" konwertuje znacznik HTML do postaci serwerowej kontrolki ASP.NET.

Znacznik <span> znajdujący się na stronie zawartej w pliku *Rozdzial01\HtmlControls.aspx* wygląda podobnie jak zwykła kontrolka HTML <span>, za wyjątkiem dodatkowego atrybutu runat="Server".

Ponieważ znacznik <span> ze strony zawartej w pliku *Rozdzial01\HtmlControls.aspx* jest kontrolką serwerową HTML, to istnieje możliwość jej programowania. W pliku *Rozdzial01\ HtmlControls.aspx* bieżąca data i czas są przypisane znacznikowi <span> w metodzie Page\_Load().

Kontrolki HTML zostały dołączone do platformy ASP.NET, aby ułatwić konwersję istniejących stron HTML do użycia platformy ASP.NET. W tej książce rzadko będziemy używać kontrolek HTML, ponieważ kontrolki standardowe ASP.NET w zasadzie zapewniają wszystkie te same funkcje, a nawet dostarczają jeszcze więcej możliwości.

# **Zrozumienie i obsługa zdarzeń kontrolek**

Większość kontrolek ASP.NET obsługuje jedno lub większą ilość zdarzeń. Przykładowo kontrolka ASP.NET Button obsługuje zdarzenie Click. Wspomniane zdarzenie Click jest wywoływane na serwerze po kliknięciu przez użytkownika przycisku, który został wygenerowany w przeglądarce internetowej przez kontrolkę Button.

Strona zawarta w pliku *Rozdzial01\ShowButtonClick.aspx* demonstruje, w jaki sposób można napisać kod, który będzie wykonywany po kliknięciu przez użytkownika przycisku wygenerowanego przez kontrolkę Button. Innymi słowy, przykład pokazuje, jak programista może utworzyć obsługę zdarzeń Click.

Warto zauważyć, że kontrolka Button zawarta na stronie z pliku *Rozdzial01\ShowButton-Click.aspx* zawiera atrybut OnClick. Wymieniony atrybut wskazuje na procedurę o nazwie btnSubmit\_Click(). Procedura btnSubmit\_Click() jest obsługą dla zdarzenia Click kontrolki Button. Procedura ta zostanie wykonana, gdy użytkownik kliknie przycisk (zobacz rysunek 1.5).

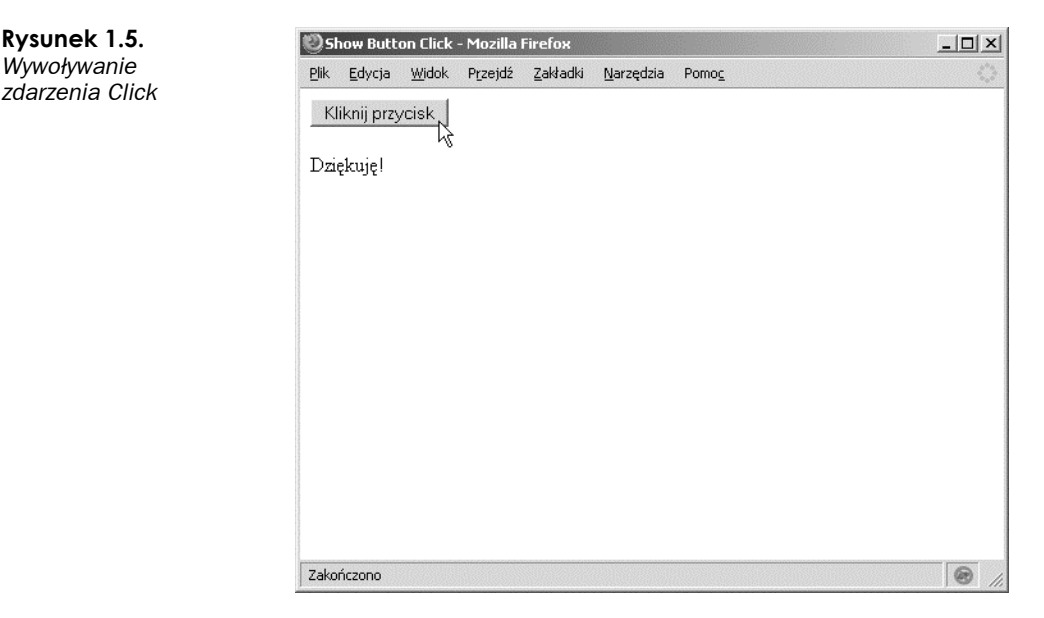

W takcie korzystania z pakietu Visual Web Developer programista może automatycznie dodać do kontrolki obsługę zdarzeń na wiele różnych sposobów. W trybie *Source view* należy zaznaczyć daną kontrolkę z lewej górnej rozwijanej listy, a następnie wybrać odpowiednie zdarzenie z prawej górnej listy rozwijanej. Kod obsługi zdarzeń zostanie automatycznie dołączony do strony (zobacz rysunek 1.6).

Z kolei w trybie *Design view*, aby dodać do kontrolki domyślną obsługę zdarzeń, programista może dwukrotnie kliknąć kontrolkę. Dwukrotne kliknięcie kontrolki spowoduje przejście do trybu *Source view* i dołączenie obsługi zdarzeń.

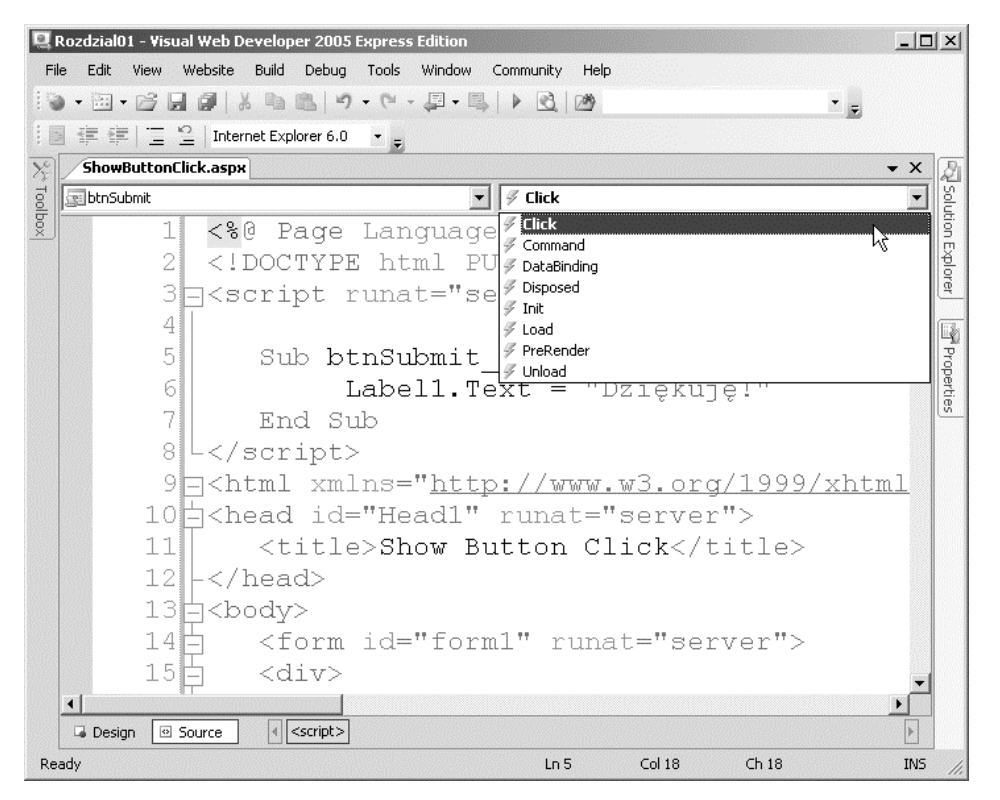

**Rysunek 1.6.** *Dodawanie obsługi zdarzeń w trybie Source view*

Na koniec w trybie *Design view* po zaznaczeniu kontrolki w oknie roboczym istnieje możliwość dodania obsługi zdarzeń z okna *Properties* poprzez kliknięcie przycisku *Events* (symbol błyskawicy), a następnie dwukrotne kliknięcie obok wybranego zdarzenia (zobacz rysunek 1.7).

Jest bardzo ważne, aby zrozumieć, że wszystkie zdarzenia kontrolek ASP.NET zachodzą po stronie serwera. Przykładowo zdarzenie Click nie jest faktycznie wykonywane po kliknięciu przycisku przez użytkownika. Zdarzenie Click nie będzie wywołane do chwili, dopóki strona zawierająca kontrolkę Button nie zostanie przekazana z powrotem do serwera.

Platforma ASP.NET jest platformą aplikacji sieciowych po stronie serwera. Kod napisany przez programistę jest wykonywany przez platformę .NET na serwerze, a nie w przeglądarce internetowej. Z punktu widzenia ASP.NET, dopóki strona nie zostanie przekazana z powrotem do serwera, na którym platforma .NET będzie mogła wykonać swoje zadania, to nic się nie zdarzyło.

Warto zwrócić uwagę na dwa parametry przekazywane metodzie btnSubmit\_Click() w kodzie z pliku *Rozdzial01\ShowButtonClick.aspx*. Wszystkie obsługi zdarzeń kontrolek ASP.NET posiadają tę samą ogólną sygnaturę.

Pierwszy parametr, obiekt o nazwie sender, reprezentuje kontrolkę, która wywołała zdarzenie. Innymi słowy, w omawianym przypadku będzie to kontrolka Button kliknięta przez użytkownika.

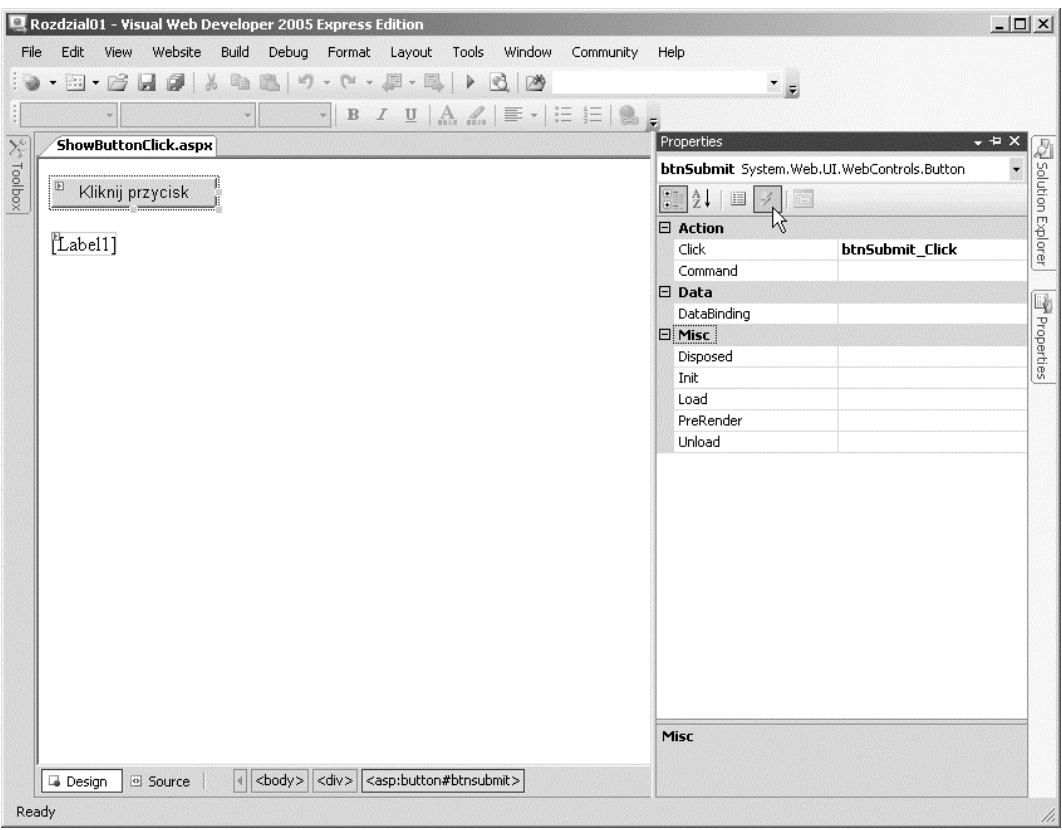

**Rysunek 1.7.** *Dodawanie obsługi zdarzeń za pomocą okna Properties*

Programista może połączyć wiele kontrolek na stronie z jedną procedurą obsługi zdarzeń, a następnie używać pierwszego parametru w celu określenia kontrolki, która wywołała zdarzenie. Przykładowo strona zawarta w pliku *Rozdzial01\ButtonCounters.aspx* zawiera dwie kontrolki Button. Kiedy użytkownik kliknie dowolną kontrolkę Button, wówczas tekst wyświetlany przez kontrolkę Button zostanie uaktualniony (zobacz rysunek 1.8).

Drugim parametrem przekazywanym do obsługi zdarzeń Click jest parametr EventArgs o nazwie e reprezentujący wszystkie dodatkowe informacje o zdarzeniu, które są z tym zdarzeniem związane. W chwili kliknięcia przycisku nie zostają przypisane do zdarzenia żadne dodatkowe informacje, tak więc ani w pliku *Rozdzial01\ShowButtonClick.aspx*, ani w pliku *Rozdzial01\ButtonCounters.aspx* drugi parametr nie zawiera żadnych użytecznych informacji.

Z drugiej strony, gdy użytkownik kliknie kontrolkę ImageButton zamiast Button, wówczas do obsługi zdarzeń zostaną przekazane dodatkowe informacje o zdarzeniu. Kiedy użytkownik kliknie kontrolkę ImageButton, to do obsługi zdarzeń zostaną przekazane współrzędne X i Y miejsca, w którym nastąpiło kliknięcie.

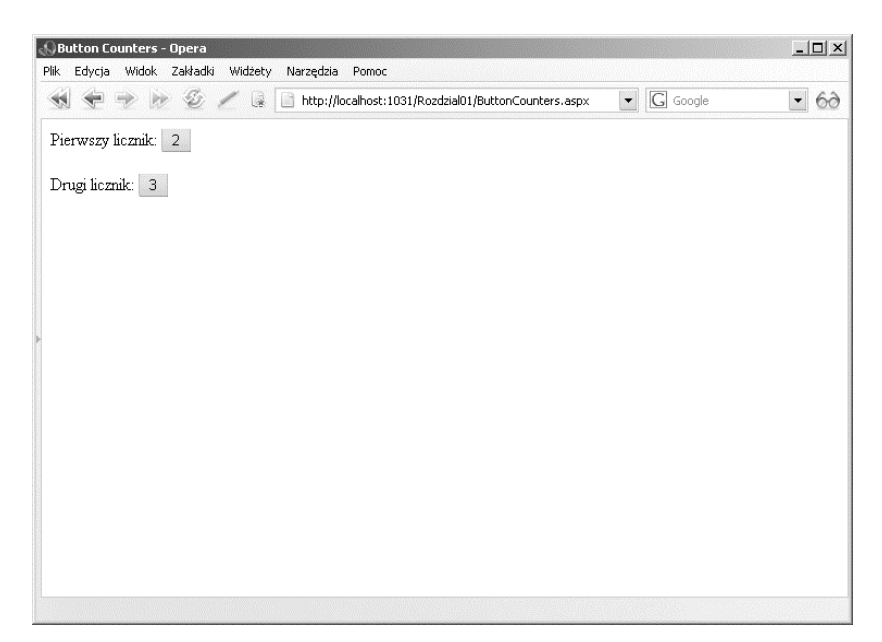

**Rysunek 1.8.** *Obsługiwanie dwóch kontrolek Button za pomocą jednej procedury obsługi zdarzeń*

Strona zawarta w pliku *Rozdzial01\ShowEventArgs.aspx* zawiera kontrolkę ImageButton wyświetlającą obrazek. Kiedy użytkownik kliknie ten obrazek, wtedy w kontrolce Label zostaną wyświetlone współrzędne X i Y miejsca, w którym nastąpiło kliknięcie (zobacz rysunek 1.9).

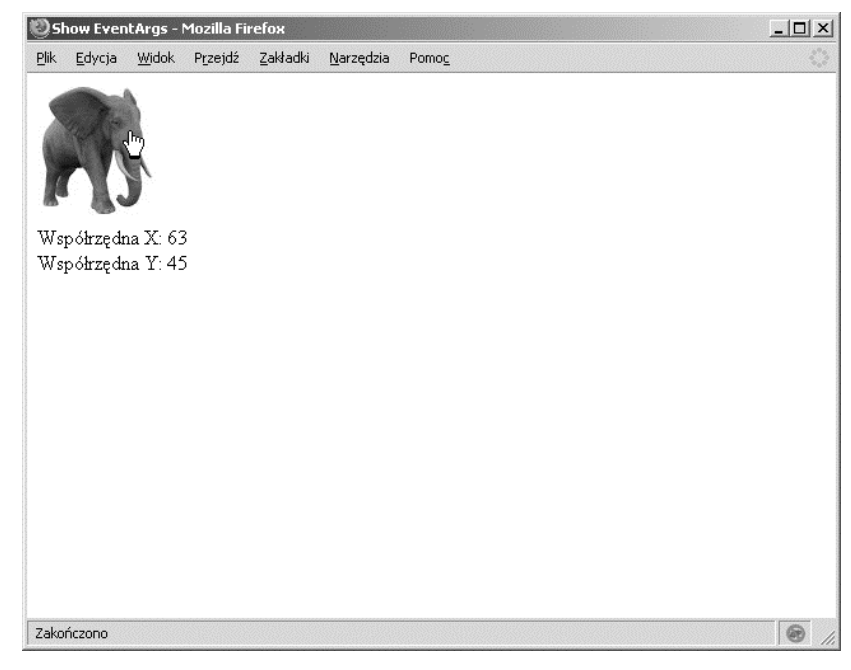

**Rysunek 1.9.** *Klikanie kontrolki ImageButton*

Warto zauważyć, że drugi parametr przekazywany do metody btnElephant Click() jest parametrem typu ImageClickEventArgs. Kiedykolwiek drugi parametr nie jest domyślnym parametrem EventArgs, wtedy Czytelnik powinien wiedzieć, że do obsługi zdarzeń są przekazywane dodatkowe informacje dotyczące tego zdarzenia.

## **Zrozumienie stanu widoku**

Protokół HTTP, który stanowi fundamentalny protokół dla sieci WWW, jest protokołem bezstanowym. Za każdym razem, gdy następuje żądanie wyświetlenia strony internetowej z witryny, to z punktu widzenia witryny internetowej użytkownik jest zupełnie inną osobą.

Jednakże platforma ASP.NET wykracza poza to ograniczenie protokołu HTTP. Przykładowo jeśli programista przypisze wartość właściwości Text kontrolki Label, to kontrolka Label zachowa tę wartość w trakcie wielu żądań wyświetlenia strony.

Zastanówmy się nad przykładem strony zawartej w pliku *Rozdzial01\ShowViewState.aspx*. Ta strona zawiera kontrolki Button i Label. Za każdym razem, gdy zostanie kliknięta kontrolka Button, wartość wyświetlana przez kontrolkę Label będzie zwiększona o jednostkę (zobacz rysunek 1.10). W jaki sposób kontrolka Label zachowuje swoją wartość w trakcie wielokrotnego przekazywania strony do serwera?

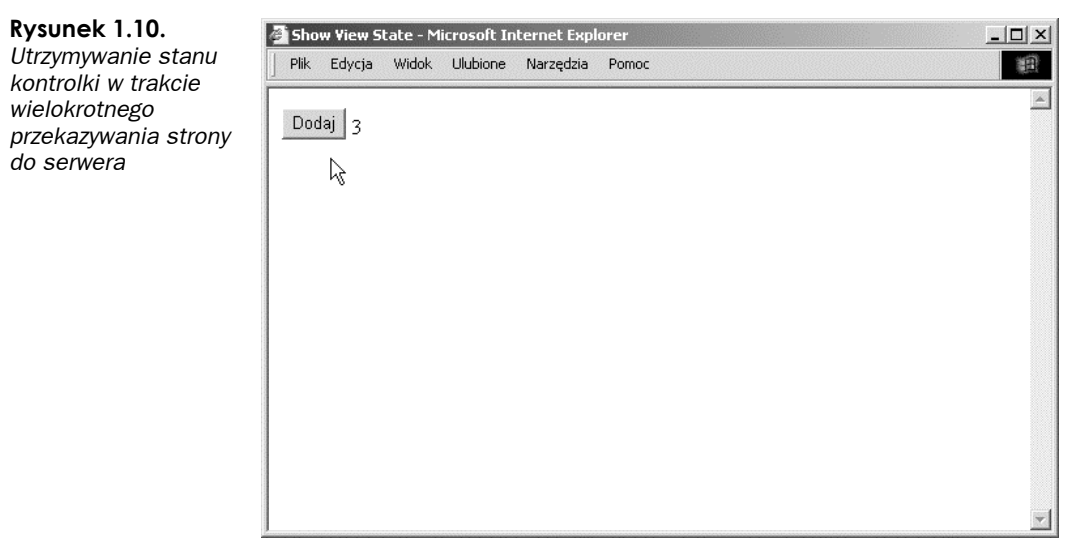

Platforma ASP.NET wykorzystuje sztuczkę o nazwie stan widoku (*View State*). Jeżeli użytkownik otworzy w przeglądarce internetowej stronę zawartą w pliku *Rozdzial01\ ShowViewState.aspx* i wybierze opcję *Pokaż źródło* z menu *Widok*, wówczas zauważy, że wygenerowana strona zawiera ukryte pole formularza sieciowego o nazwie \_VIEWSTATE. Wspomniane pole przedstawia się następująco:

```
<input type="hidden" name="__VIEWSTATE" id="__VIEWSTATE"
   value="/wEPDwUKLTc2ODE1OTYxNw9kFgICBA9kFgIC Aw8PFgIeBFRleHQFATFkZGT3tMnThg9KZpGak
   ¦55p367vfInj1w==" />
```
Powyższe ukryte pole formularza zawiera wartość właściwości Text kontrolki Label (oraz wartości wszystkich pozostałych właściwości kontrolki, które są przechowywane w stanie widoku). Kiedy strona zostanie przekazana z powrotem do serwera, platforma ASP.NET pobiera te ciągi tekstowe, a następnie ponownie utworzy wartości dla wszystkich właściwości przechowywanych w stanie widoku. W ten sposób platforma ASP.NET zachowuje stan właściwości kontrolek podczas przekazywania strony do serwera.

Domyślnie stan widoku jest dostępny dla każdej kontrolki z platformy ASP.NET. Jeśli programista zmieni kolor tła w kontrolce Calendar, nowy kolor zostanie zapamiętany i zachowany podczas przekazywania strony do serwera. Po zmianie zaznaczonego elementu na liście kontrolki DropDownList zaznaczony element zostanie zapamiętany i zachowany podczas przekazywania strony do serwera. Wartości tych właściwości są automatycznie przechowywane w stanie widoku.

Stan widoku jest dobrym mechanizmem, ale zdarzają się sytuacje, w których dobrych mechanizmów jest zbyt wiele. Ukryte pole \_VIEWSTATE formularza WWW może osiągnąć olbrzymie rozmiary. Umieszczenie zbyt wielu danych w stanie widoku może prowadzić do spowolnienia procesu generowania strony, ponieważ zawartość ukrytego pola formularza musi być przekazana pomiędzy serwerem a przeglądarką internetową.

Dzięki włączeniu mechanizmu śledzenia strony programista może określić, jaką część stanu widoku zużywa każda kontrolka umieszczona na stronie (zobacz rysunek 1.11). Strona zawarta w pliku *Rozdzial01\ShowTrace.aspx* zawiera w dyrektywie <%@ Page %> atrybut Trace="true", który włącza śledzenie strony.

| UniqueID                                                               | Type                                              | Render Size<br><b>Bytes (including</b><br>children) | <b>ViewState Size</b><br><b>Bytes (excluding</b><br>children) | ControlState Size<br><b>Bytes (excluding</b><br>children) |
|------------------------------------------------------------------------|---------------------------------------------------|-----------------------------------------------------|---------------------------------------------------------------|-----------------------------------------------------------|
| Page                                                                   | ASP.showtrace_aspx                                | 8900                                                | 0                                                             | 0                                                         |
| ctl01                                                                  | System.Web.UI.LiteralControl                      | 125                                                 | Ü                                                             | $\Omega$                                                  |
| ctl02                                                                  | System.Web.UI.LiteralControl                      | 48                                                  | 0                                                             | 0                                                         |
| Head1                                                                  | System.Web.UI.HtmlControls.HtmlHead54             |                                                     | Ō                                                             | $\Omega$                                                  |
| ctl00                                                                  | System.Web.UI.HtmlControls.HtmlTitle 30           |                                                     | n                                                             | n                                                         |
| cti03                                                                  | System.Web.UI.LiteralControl                      | 13                                                  | $\Omega$                                                      | $\Omega$                                                  |
| form1                                                                  | System.Web.UI.HtmlControls.HtmlForm8640           |                                                     | 0                                                             | 0                                                         |
| ct104                                                                  | System.Web.UI.LiteralControl                      | 17                                                  | O                                                             | $\Omega$                                                  |
| Label1                                                                 | System.Web.UI.WebControls.Label                   | 40                                                  | 40                                                            | 0                                                         |
| ctl05                                                                  | System.Web.UI.LiteralControl                      | 5                                                   | Ū.                                                            | $\Omega$                                                  |
|                                                                        | Calendar1 System.Web.UI.WebControls.Calendar 7192 |                                                     | 44                                                            | 0                                                         |
| ctl06                                                                  | System.Web.UI.LiteralControl                      | 18                                                  | 0                                                             | $\Omega$                                                  |
| ctl07                                                                  | System.Web.UI.LiteralControl                      | 20                                                  | 0                                                             | n                                                         |
| <b>Session State</b><br><b>Session Key</b><br><b>Application State</b> |                                                   | Type                                                | Value                                                         |                                                           |
| <b>Application Key</b>                                                 |                                                   | Type                                                |                                                               | Value                                                     |
|                                                                        | <b>Request Cookies Collection</b>                 |                                                     |                                                               |                                                           |
|                                                                        |                                                   |                                                     | Size                                                          |                                                           |

**Rysunek 1.11.** *Wyświetlanie wielkości stanu widoku dla każdej kontrolki*

Kiedy użytkownik otworzy w przeglądarce internetowej stronę zawartą w pliku *Rozdzial01\ ShowTrace.aspx*, wówczas w dolnej części strony zostaną dołączone informacje dodatkowe odnośnie tejże strony. Kontrolka Tree wyświetla wielkość stanu widoku zajmowaną przez każdą kontrolkę ASP.NET umieszczoną na danej stronie.

Każda kontrolka ASP.NET posiada właściwość o nazwie EnableViewState. Jeśli wymienionej właściwości zostanie przypisana wartość false, wtedy stan widoku będzie dla tej kontrolki wyłączony. W takim przypadku, wartości właściwości tej kontrolki nie będą zapamiętane w trakcie przekazywania strony do serwera.

Przykładowo strona zawarta w pliku *Rozdzial01\DisableViewState.aspx* zawiera dwie kontrolki Label oraz kontrolkę Button. Stan widoku dla pierwszej kontrolki został wyłączony, natomiast druga kontrolka posiada włączony stan widoku. Kiedy użytkownik kliknie przycisk, to tylko wartość drugiej kontrolki Label zostanie zwiększona o jednostkę.

Czasami programista chciałby wyłączyć stan widoku, nawet jeśli nie obawia się wielkości ukrytego pola \_VIEWSTATE formularza sieciowego. Przykładowo jeśli kontrolka Label jest używana w celu wyświetlania komunikatu błędu dotyczącego sprawdzania poprawności danych, to w trakcie każdego wysyłania strony chcemy, aby kontrolka rozpoczynała działanie w swoim pierwotnym stanie. W takim przypadku wystarczy po prostu wyłączyć stan widoku dla wskazanej kontrolki Label.

#### **Uwaga**

Platforma ASP.NET w wersji 2.0 zawiera nową funkcję o nazwie stan kontrolki (*Control State*). Wspomniany stan kontrolki jest bardzo podobny do stanu widoku, za wyjątkiem faktu, że jest używany jedynie do zachowania istotnych informacji odnośnie stanu. Przykładowo kontrolka GridView używa stanu kontrolki do przechowywania zaznaczonego rekordu. Nawet jeśli stan widoku zostanie wyłączony, to kontrolka GridView i tak będzie pamiętała, który rekord został zaznaczony.

# **Zrozumienie stron ASP.NET**

W niniejszym podrozdziale zostaną w bardziej szczegółowy sposób przedstawione strony ASP.NET. Czytelnik dowie się o kompilacji dynamicznej oraz plikach ukrytego kodu. Dokonamy również analizy zdarzeń obsługiwanych przez klasę Page.

# **Zrozumienie zagadnień kompilacji dynamicznej**

To dziwne, ale kiedy programista tworzy stronę ASP.NET, wtedy faktycznie tworzy kod źródłowy dla klasy .NET. Następuje utworzenie nowego egzemplarza klasy System.Web.UI. Cała zawartość strony ASP.NET, włączając w to wszystkie skrypty oraz kod HTML, zostaje skompilowana do postaci klasy .NET.

W trakcie żądania wyświetlenia strony ASP.NET platforma ASP.NET poszukuje klasy .NET odpowiadającej żądanej stronie. Jeśli odpowiadająca stronie klasa nie istnieje, wówczas platforma automatycznie kompiluje stronę do postaci nowej klasy. Skompilowana klasa (podzespół) jest przechowywana w katalogu *Temporary ASP.NET Files* dostępnym pod następującą ścieżką dostępu:

Podczas kolejnego żądania wyświetlenia tej samej strony ta strona nie będzie ponownie kompilowana. Zamiast tego nastąpi wykonanie poprzednio skompilowanej klasy, a wyniki zostaną zwrócone do przeglądarki internetowej.

Nawet po fizycznym wyłączeniu serwera sieciowego i przeniesieniu się na trzy lata na wyspę Borneo po ponownym włączeniu serwera sieciowego, jeśli ktokolwiek zgłosi żądanie wyświetlenia tej strony, nie będzie ona ponownie kompilowana. Skompilowana klasa jest aż do chwili zmodyfikowania kodu źródłowego aplikacji przechowywana w katalogu *Temporary ASP.NET Files*.

Kiedy klasa zostaje dodana do katalogu *Temporary ASP.NET Files*, następuje utworzenie zależności plikowej między klasą a oryginalną stroną ASP.NET. Jeżeli strona ASP.NET zostanie zmodyfikowana w jakikolwiek sposób, wówczas odpowiadająca jej klasa .NET będzie usunięta. Podczas kolejnego żądania wyświetlenia strony, platforma automatycznie skompiluje zmodyfikowany kod źródłowy strony do postaci nowej klasy .NET.

Omówiony powyżej proces nosi nazwę **kompilacji dynamicznej**. Wspomniana kompilacja dynamiczna umożliwia aplikacji ASP.NET jednoczesną obsługę tysięcy użytkowników. W przeciwieństwie do na przykład klasycznej strony ASP, strona ASP.NET nie musi być analizowana i kompilowana w trakcie każdego żądania jej wyświetlenia. Strona ASP.NET jest kompilowana jedynie wówczas, gdy nastąpi zmodyfikowanie aplikacji.

#### Uwaga

Za pomocą narzędzia wiersza poleceń o nazwie *aspnet\_compiler.exe* programista może prekompilować całą aplikację ASP.NET. Jeśli aplikacja zostanie prekompilowana, wtedy użytkownicy nie będą narażeni na opóźnienie w trakcie pierwszego żądania wyświetlenia strony, które jest związane z kompilacją tejże strony.

Uwaga

Dzięki atrybutowi CompilationMode kompilacja dynamiczna może zostać wyłączona dla pojedynczej strony, dla stron w podanym katalogu lub dla całej aplikacji. Kiedy atrybut CompilationMode jest używany z dyrektywą <%@ Page %>, umożliwia wyłączenie kompilacji dynamicznej dla pojedynczej strony. Z kolei użycie atrybutu CompilationMode w elemencie pages umieszczonym w pliku konfiguracyjnym aplikacji umożliwia wyłączenie kompilacji dynamicznej dla całego katalogu lub aplikacji.

Wyłączenie kompilacji jest użyteczne wtedy, gdy w witrynie internetowej posiadamy tysiące stron i nie chcemy, aby dla każdej strony podzespół był wczytywany do pamięci. Po ustawieniu wartości Never atrybutowi CompilationMode strona nie będzie nigdy kompilowana, a więc dla tej strony nie zostanie wygenerowany podzespół. Interpretacja strony nastąpi w trakcie uruchomienia aplikacji.

Nie istnieje możliwość wyłączenia kompilacji dla stron zawierających kod wykonywany po stronie serwera. W szczególności strona, która nie jest kompilowana, nie może zawierać bloku <script>...</script> wykonywanego po stronie serwera. Z drugiej jednak strony nieskompilowana strona może posiadać kontrolki ASP.NET oraz wyrażenia wiązania danych.

Dla zainteresowanych Czytelników w pliku *Rozdzial01\FirstPage.aspx.vb* został przedstawiony kod źródłowy klasy, która odpowiada przedstawionej wcześniej stronie *Rozdzial01\FirstPage.aspx* (kod został odrobinę oczyszczony w celu zmniejszenia jego objętości). Przedstawiony kod został skopiowany z pliku umieszczonego w katalogu *Temporary ASP.NET Files* po wcześniejszym włączeniu debugowania aplikacji.

Klasa zawarta w pliku *Rozdzial01\FirstPage.aspx.vb* dziedziczy po klasie System.Web.UI. Page. Metoda ProcessRequest() jest wywoływana przez platformę ASP.NET w trakcie wyświetlania strony. Wymieniona metoda jest odpowiedzialna za zbudowanie drzewa kontrolek strony, które jest tematem kolejnego punktu.

## **Zrozumienie drzewa kontrolek**

W poprzednim punkcie dowiedzieliśmy się, że strona ASP.NET w rzeczywistości jest kodem źródłowym klasy .NET. Ewentualnie Czytelnik może wyobrazić sobie stronę ASP.NET jako zbiór kontrolek. Jest to dokładniejsze określenie, ponieważ niektóre kontrolki mogą zawierać kontrolki potomne. Stronę ASP.NET możemy więc określić mianem drzewka kontrolek.

Przykładowo strona zawarta w pliku *Rozdzial01\ShowControlTree.aspx* zawiera kontrolki DropDownList oraz Button. Co więcej, ponieważ dyrektywa <%@ Page %> posiada atrybut Trace="true", to dla tej strony zostało włączone śledzenie.

Kiedy użytkownik otworzy w przeglądarce internetowej stronę zawartą w pliku *Rozdzial01\ ShowControlTree.aspx*, wówczas zobaczy drzewko kontrolek strony, które zostało dołączone w dolnej części strony. Wspomniane drzewko jest zaprezentowane poniżej:

```
Page ASP.showcontroltree aspx
   ctl02 System.Web.UI.LiteralControl
   ctl00 System.Web.UI.HtmlControls.HtmlHead
      ctl01 System.Web.UI.HtmlControls.HtmlTitle
   ctl03 System.Web.UI.LiteralControl
   form1 System.Web.UI.HtmlControls.HtmlForm
      ctl04 System.Web.UI.LiteralControl
       DropDownList1 System.Web.UI.WebControls.DropDownList
      ctl05 System.Web.UI.LiteralControl
      Button1 System.Web.UI.WebControls.Button
      ctl06 System.Web.UI.LiteralControl
   ctl07
```
Węzeł nadrzędny w drzewku kontrolek jest stroną właściwą. Strona posiada atrybut ID o wartości \_\_Page. Klasa strony zawiera wszystkie pozostałe kontrolki w jej zbiorach kontrolek potomnych.

Drzewko kontrolek posiada również egzemplarz klasy HtmlForm o nazwie form1. Ta kontrolka jest serwerowym znacznikiem form umieszczonym na stronie. Wymieniony znacznik zawiera wszystkie pozostałe kontrolki formularza — DropDownList oraz Button — jako kontrolki podrzędne.

Należy również zwrócić uwagę na kilka kontrolek LiteralControl, które funkcjonują w charakterze pośrednika między innymi kontrolkami w drzewku kontrolek. Czym są wspomniane kontrolki?

Trzeba pamiętać, że wszystko na stronie ASP.NET zostaje skonwertowane do postaci klasy .NET, włączając w to kod HTML oraz dowolną zawartość tekstową strony. Klasa LiteralControl przedstawia zawartość HTML na stronie (łącznie z obecnymi na stronie między znacznikami znakami nowego wiersza).

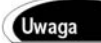

Zazwyczaj programista odnosi się do kontrolki umieszczonej na stronie za pomocą jej atrybutu ID, jednakże istnieją sytuacje, w których nie jest to możliwe. W takich przypadkach można wykorzystać metodę FindControl() klasy Control w celu pobrania kontrolki o określonym identyfikatorze ID. Metoda FindControl() jest podobna do metody JavaScript getElementById().

## **Używanie stron ukrytego kodu**

Platforma ASP.NET (oraz pakiet Visual Web Developer) umożliwia utworzenie dwóch odmiennych rodzajów stron ASP.NET. Istnieje więc możliwość utworzenia stron ASP.NET składających się z pojedynczego pliku lub z dwóch plików.

Wszystkie przykładowe fragmenty kodu przedstawione w tej książce zostały napisane z wykorzystaniem stron ASP.NET składających się z pojedynczego pliku. W stronie ASP.NET pojedynczego pliku kod strony oraz kontrolki strony znajdują się w jednym pliku. Kod strony jest umieszczony wewnątrz znacznika <script runat="server">.

Alternatywą dla stron ASP.NET składających się z pojedynczego pliku są strony ASP.NET posiadające dwa pliki. Składająca się z dwóch plików strona ASP.NET nosi nazwę **strony ukrytego kodu**. Na stronie ukrytego kodu kod strony jest umieszczony w oddzielnym pliku.

#### Uwaga

Strony ukrytego kodu działają zupełnie w inny sposób w platformie ASP.NET 2.0, niż miało to miejsce w przypadku platformy ASP.NET 1.x. W platformie ASP.NET 1.x dwie połówki strony ukrytego kodu były ze sobą powiązane za pomocą dziedziczenia, natomiast w platformie ASP.NET 2.0 dwie połówki strony ukrytego kodu są ze sobą powiązane za pomocą połączenia klas częściowych oraz dziedziczenia.

Przykładowo pliki *Rozdzial01\FirstPageCodeBehind.aspx* oraz *Rozdzial01\FirstPageCode Behind.aspx.vb* zawierają dwie połówki strony ukrytego kodu.

#### **Uwaga dla użytkowników pakietu Visual Web Developer**

W przypadku korzystania z pakietu Visual Web Developer stronę ukrytego kodu można utworzyć po wybraniu opcji *Add New Item* z menu *Website*, a następnie zaznaczeniu elementu *Web Form* oraz pola wyboru *Place Code in Separate File* przed dodaniem strony do aplikacji.

Strona zawarta w pliku *Rozdzial01\FirstPageCodeBehind.aspx* nosi nazwę **strony prezentacyjnej** i zawiera kontrolki Button oraz Label. Jednakże strona ta nie posiada jakiegokolwiek kodu. Cały kod ją obsługujący został umieszczony w pliku ukrytego kodu.

#### **Uwaga dla użytkowników pakietu Visual Web Developer**

Przejście do pliku ukrytego kodu strony następuje po kliknięciu danej strony prawym przyciskiem myszy i wybraniu opcji *View Code*.

Plik ukrytego kodu *Rozdzial01\FirstPageCodeBehind.aspx.vb* zawiera obsługę zdarzeń Page\_Load() i Button1\_Click(). Plik ten nie zawiera jednak żadnych kontrolek.

Warto zwrócić uwagę, że strona z pliku *Rozdzial01\FirstPageCodeBehind.aspx* zawiera atrybuty CodeFile oraz Inherits w dyrektywie <%@ Page %>. Wymienione atrybuty powodują połączenie strony z jej plikiem ukrytego kodu.

### **W jaki sposób działa ukryty kod?**

W poprzedniej wersji platformy ASP.NET (ASP.NET 1.x) przez stronę ukrytego kodu były generowane dwie klasy. Pierwsza odpowiadała stronie prezentacyjnej, natomiast druga plikowi ukrytego kodu. Te dwie klasy były ze sobą powiązane za pomocą mechanizmu dziedziczenia. Klasa strony prezentacyjnej dziedziczyła po klasie pliku ukrytego kodu.

Problem związany z taką metodą przypisania stron prezentacyjnych do ich plików ukrytego kodu był bardzo bezwzględny — dziedziczenie jest związkiem jednokierunkowym. Wszystko to, co jest prawdą w przypadku matki, jest również prawdą w przypadku córki, ale nie na odwrót. Każda kontrolka zadeklarowana na stronie prezentacyjnej musiała zostać także zadeklarowana w pliku ukrytego kodu. Co więcej, kontrolka powinna zostać zadeklarowana z dokładnie tym samym identyfikatorem ID. W przeciwnym przypadku zależność dziedziczenia nie zostanie dotrzymana i zdarzenia wywoływane przez kontrolkę nie będą mogły być obsłużone w pliku ukrytego kodu.

W wersji beta ASP.NET 2.0 zastosowano zupełnie inną metodą przypisywania stron prezentacyjnych do ich plików ukrytego kodu. Ta nowa metoda jest znacznie mniej bezwzględna. Dwie połowy strony ukrytego kodu nie są dłużej powiązane za pomocą dziedziczenia, ale przy użyciu nowej technologii o nazwie **klasy częściowe**, która jest obsługiwana przez platformę .NET 2.0.

**Uwaga** 

Szczegółowa analiza klas częściowych zostanie przedstawiona w rozdziale 14.

Klasy częściowe umożliwiają zadeklarowanie klasy nie tylko w jednym fizycznym pliku. W trakcie kompilowania klasy jest ona generowana ze wszystkich klas częściowych. Wszystkie elementy jednej klasy częściowej — włączając w to wszystkie prywatne pola, metody i właściwości — są dostępne w innej klasie częściowej tej samej klasy. Jest to całkiem logiczne rozwiązanie, ponieważ klasy częściowe są ostatecznie łączone w celu utworzenia klasy końcowej.

Zaletą używania klas częściowych jest to, że programista nie musi deklarować kontrolki zarówno na stronie prezentacyjnej, jak i w pliku ukrytego kodu. Wszystkie elementy, które zostaną zadeklarowane na stronie prezentacyjnej, stają się automatycznie dostępne w pliku ukrytego kodu, natomiast wszystko, co zostało zadeklarowane w pliku ukrytego kodu, jest automatycznie dostępne na stronie prezentacyjnej.

Wersja beta platformy ASP.NET 2.0 używała klas częściowych w celu połączenia strony prezentacyjnej z jej plikiem ukrytego kodu, jednakże pewne zaawansowane funkcje platformy ASP.NET 1.x nie zachowały zgodności podczas wykorzystywania klas częściowych. Aby obsłużyć te zaawansowane funkcje, w końcowej wersji platformy ASP.NET zostały zastosowane bardziej złożone metody powiązania stron prezentacyjnych z ich plikami ukrytego kodu.

#### **Uwaga**

Platforma ASP.NET 1.x umożliwia programiście utworzenie klasy podstawowej Page oraz dziedziczenie każdej strony ASP.NET w danej aplikacji po tej własnej klasie Page. Powiązanie stron oraz plików ukrytego kodu z klasami częściowymi spowodowało powstanie konfliktów dotyczących dziedziczenia po własnej klasie bazowej Page. W ostatecznej wersji platformy ASP.NET 2.0 programista może ponownie utworzyć własną klasę podstawową Page. Przykład utworzenia własnej klasy podstawowej Page zostanie przedstawiony w ostatnim podrozdziale rozdziału 5.

W celu powiązania stron prezentacyjnych z plikami ukrytego kodu ostateczna wersja platformy ASP.NET 2.0 używa połączenia dziedziczenia oraz klas częściowych. Gdy programista tworzy plik ukrytego kodu, wtedy platforma ASP.NET 2.0 generuje trzy klasy.

Pierwsze dwie klasy odpowiadają stronie prezentacyjnej. Przykładowo po utworzeniu strony *FirstPageCodeBehind.aspx* w katalogu *Temporary ASP.NET Files* zostaną automatycznie wygenerowane następujące klasy:

Partial Public Class FirstPageCodeBehind Protected WithEvents Button1 As Global.System.Web.UI.WebControls.Button Protected WithEvents Label1 As Global.System.Web.UI.WebControls.Label ... miejsce na dodatkowy kod klasy ... End Class Public Class firstpagecodebehind aspx Inherits FirstPageCodeBehind ... miejsce na dodatkowy kod klasy ...

End Class

Trzecia wygenerowana klasa odpowiada plikowi ukrytego kodu. Dla pliku *FirstPage-CodeBehind.vb* zostanie więc wygenerowana następująca klasa:

```
Partial Class FirstPageCodeBehind
    Inherits System.Web.UI.Page
    Protected Sub Button1_Click(ByVal sender As Object, ByVal e As System.EventArgs)
          Handles Button1.Click
       Label1.Text = "Dziękuję!"
    End Sub
End Class
```
Klasa firstpagecodebehind aspx jest wykonywana, gdy w przeglądarce internetowej pojawi się żądanie wyświetlenia strony *FirstPageCodeBehind.aspx*. Wymieniona klasa dziedziczy po klasie FirstPageCodeBehind, która jest klasą częściową. Klasa zostaje wygenerowana dwukrotnie: raz przez stronę prezentacyjną oraz ponownie przez plik ukrytego kodu.

W celu powiązania stron prezentacyjnych oraz plików ukrytego kodu końcowe wydanie platformy ASP.NET 2.0 używa połączenia klas częściowych oraz dziedziczenia. Ponieważ strona oraz klasy ukrytego kodu są klasami częściowymi, to w przeciwieństwie do poprzedniej wersji ASP.NET programista nie musi dłużej dwukrotnie deklarować kontrolek zarówno na stronie prezentacyjnej, jak i w pliku ukrytego kodu. Każda kontrolka zadeklarowana na stronie prezentacyjnej jest automatycznie dostępna w pliku ukrytego kodu. Ponieważ klasa strony dziedziczy po klasie ukrytego kodu, to platforma ASP.NET 2.0 nadal obsługuje zaawansowane funkcje platformy ASP.NET, takie jak własne klasy bazowe Page.

## **Decyzja pomiędzy stronami składającymi się z pojedynczego pliku, a stronami ukrytego kodu**

Tak więc powstaje pytanie, kiedy programista powinien korzystać ze stron ASP.NET składających się z pojedynczego pliku, a kiedy powinien wykorzystywać strony ukrytego kodu? Taka decyzja jest pochodną upodobań i osobistych preferencji programisty. W wielu blogach dostępnych w internecie znajdują się mocne argumenty przemawiające zarówno za jednym, jak i za drugim rozwiązaniem.

Pojawiają się także głosy, że strony ukrytego kodu są ważniejsze od stron składających się z pojedynczego pliku, ponieważ strony ukrytego kodu umożliwiają lepsze oddzielenie interfejsu użytkownika od warstwy logicznej aplikacji. Problem dotyczący tego argumentu jest taki, że zwykle usprawiedliwieniem oddzielenia interfejsu użytkownika od logiki aplikacji jest ponowne użycie kodu. Tworzenie stron ukrytego kodu w rzeczywistości nie zachęca do ponownego używania koda. Lepszym sposobem ponownego używania logiki aplikacji na wielu stronach jest zbudowanie oddzielnych komponentów bibliotek (ten temat zostanie przedstawiony w części czwartej książki).

Wyborem autora tejże książki jest budowanie aplikacji za pomocą stron ASP.NET składających się z pojedynczego pliku, ponieważ takie podejście wymaga zarządzania znacznie mniejszą liczbą plików, jednakże autor tworzy również wiele aplikacji, używając modelu stron ukrytego kodu (na przykład niektóre ASP.NET Starter Kits) bez żadnych strasznych konsekwencji.

# Uwaga

Poprzednia wersja Visual Studio .NET nie obsługiwała tworzenia stron ASP.NET składających się z pojedynczego pliku. Jeżeli Czytelnik chce tworzyć strony ASP.NET w postaci pojedynczego pliku za pomocą poprzedniej wersji ASP.NET, to musi wykorzystać alternatywne środowiska programistyczne, takie jak Web Matrix lub na przykład aplikację Notatnik systemu Windows.

# **Obsługa zdarzeń strony**

Podczas każdego żądania wyświetlenia strony ASP.NET zostaje wykonany określony zbiór zdarzeń w ustalonej kolejności. Wspomniana kolejność zdarzeń nosi nazwę **cyklu życia strony**.

Przykładowo w poprzednich przykładach przedstawionych w bieżącym rozdziale zostało wykorzystane zdarzenie Load. Wymienione zdarzenie Load jest zwykle używane w celu inicjalizacji właściwości kontrolek, które są umieszczone na stronie, jednakże zdarzenie Load jest tylko jednym ze zdarzeń obsługiwanych przez klasę Page.

Poniżej została przedstawiona kolejność zdarzeń, które są wywoływane w trakcie żądania wyświetlenia strony:

- **1.** PreInit
- **2.** Init
- **3.** InitComplete
- 4. PreLoad
- **5.** Load
- **6.** LoadComplete
- **7.** PreRender
- **8.** PreRenderComplete
- **9.** SaveStateComplete
- **10.** Unload

Dlaczego na powyższej liście znajduje się tak wiele zdarzeń? Na kolejnych etapach cyklu życia strony zachodzą różne zdarzenia oraz są udostępniane rozmaite informacje.

Przykładowo stan widoku nie zostanie w pełni wczytany przed wywołaniem zdarzenia InitComplete. Dane przekazywane z kontrolki, na przykład TextBox, do serwera również nie będą dostępne przed wywołaniem wymienionego zdarzenia.

W dziewięćdziesięciu dziewięciu procentach sytuacji programista nie będzie obsługiwał wymienionych na powyższej liście zdarzeń za wyjątkiem zdarzeń Load i PreRender. Różnica między wskazanymi zdarzeniami polega na tym, że zdarzenie Load występuje przed jakimikolwiek zdarzeniami kontrolki, a zdarzenie PreRender występuje po wywołaniu wszystkich zdarzeń kontrolek.

Strona zawarta w pliku *Rozdzial01\ShowPageEvents.aspx* prezentuje różnicę między zdarzeniami Load i PreRender. Strona zawiera więc trzy procedury obsługi zdarzeń: jedną dla zdarzenia Load, drugą dla zdarzenia Button Click oraz trzecią dla zdarzenia PreRender. Każda obsługa zdarzeń dodaje do kontrolki Label własny komunikat (zobacz rysunek 1.12).

Kiedy użytkownik kliknie kontrolkę Button, zdarzenie Click zostanie wywołane na serwerze po zdarzeniu Load, ale jeszcze przed wystąpieniem zdarzenia PreRender.

Inną kwestią odnośnie pliku *Rozdzial01\ShowPageEvents.aspx*, na którą warto zwrócić uwagę, jest sposób połączenia procedur obsługi zdarzeń ze zdarzeniami klasy Page. ASP.NET obsługuje włączoną domyślnie funkcję o nazwie AutoEventWireUp. Jeżeli procedura będzie miała nazwę Page\_Load(), wówczas procedura automatycznie obsłuży zdarzenie Load klasy Page, natomiast nazwa procedury w postaci Page\_PreRender() spowoduje automatyczną obsługę zdarzenia PreRender klasy Page.

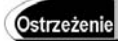

Funkcja AutoEventWireUp nie działa w przypadku każdego zdarzenia strony. Przykładowo funkcja nie działa dla zdarzenia Page InitComplete().

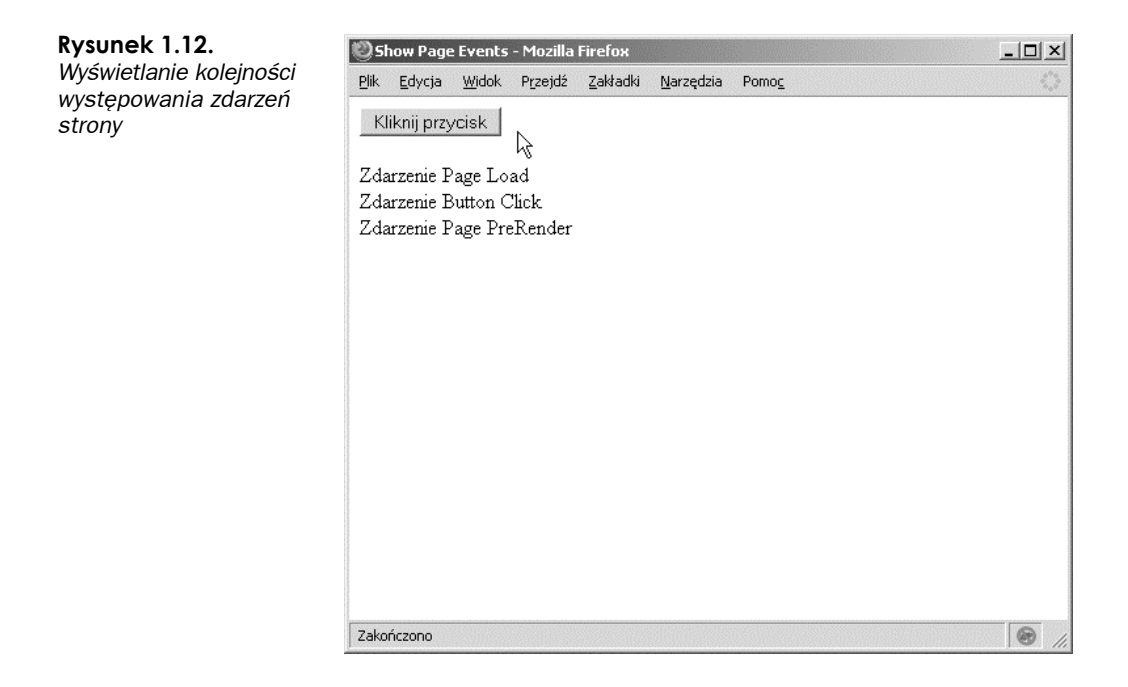

# **Używanie właściwości Page.IsPostBack**

Klasa Page posiada właściwość o nazwie IsPostBack, która może zostać użyta w celu określenia, czy strona została już przekazana z powrotem do serwera.

Z powodu istnienia stanu widoku, gdy programista inicjalizuje właściwość kontrolki, nie chce inicjalizować tej właściwości podczas każdego wczytywania strony. Skoro stan widoku zapisuje między wieloma odświeżeniami strony stan właściwości kontrolki, więc programista zwykle jednokrotnie inicjalizuje właściwość kontrolki podczas pierwszego wczytania strony.

W rzeczywistości wiele kontrolek nie działa prawidłowo, jeżeli ich właściwości są ponownie inicjalizowane w czasie każdego wczytywania strony. W takich przypadkach programista musi używać właściwości IsPostBack, aby określić, czy strona została czy nie została odświeżona.

Strona zawarta w pliku *Rozdzial01\ShowIsPostback.aspx* prezentuje technikę używania właściwości Page.IsPostBack podczas dodawania elementów do kontrolki DropDownList.

W pliku *Rozdzial01\ShowPageEvents.aspx* kod zawarty w obsłudze zdarzenia Page\_Load() jest wykonywany tylko jednokrotnie, podczas pierwszego wczytywania strony. Kiedy strona będzie odświeżona, wówczas właściwość IsPostBack zwróci wartość true, co spowoduje pominięcie wykonywania kodu umieszczonego w zdarzeniu Page\_Load().

Jeżeli programista usunie z metody Page\_Load() wiersz zawierający sprawdzenie wartości właściwości IsPostBack, wówczas może otrzymać bardzo dziwne wyniki. Kontrolka DropDownList zawsze wyświetli pierwszy element jako zaznaczony. Dołączenie listy elementów do kontrolki DropDownList spowoduje ponowną inicjalizację kontrolki Drop-DownList - dlatego też chcemy, aby kontrolka DropDownList została dołączona tylko raz, podczas pierwszego wczytywania strony.

## **Debugowanie i śledzenie stron ASP.NET**

Smutny fakt dotyczący życia jest taki, że większość czasu spędzona w trakcie budowy aplikacji WWW jest wykorzystywana na debugowanie tej aplikacji.

W niniejszym punkcie dowiemy się, w jaki sposób uzyskać szczegółowy komunikat błędu podczas programowania stron ASP.NET. Nauczymy się wyświetlać własne komunikaty śledzenia strony, których możemy użyć w trakcie debugowania strony.

#### **Debugowanie stron ASP.NET**

Jeżeli w trakcie wykonywania strony programista musi wyświetlić szczegółowe komunikaty błędów, to w takim przypadku powinno zostać włączone debugowanie dla strony lub dla całej aplikacji. Włączenie debugowania dla podanej strony odbywa się za pomocą atrybutu Debug="true" umieszczonego w dyrektywie <%@ Page %>. Przykładowo strona zawarta w pliku *Rozdzial01\ShowError.aspx* ma włączone debugowanie.

Kiedy strona z pliku *Rozdzial01\ShowError.aspx* zostanie otwarta w przeglądarce internetowej, wówczas pojawi się szczegółowy komunikat błędu (zobacz rysunek 1.13).

| Object variable or With block variable not set. - Mozilla Firefox                                                                                                    | $  D $ $\times$ |
|----------------------------------------------------------------------------------------------------|-----------------|
| Widok Przejdź Zakładki<br><b>Plik</b><br>Edycja<br>Narzedzia<br>Pomoc                                                                                                    |                 |
| Server Error in '/Rozdzial01' Application.                                                                                                    |                 |
| Object variable or With block variable not set.                                                                                                    |                 |
| Description: An unhandled exception occurred during the execution of the current web request. Please review the stack trace for<br>more information about the error and where it originated in the code. |                 |
| <b>Exception Details:</b> System.NullReferenceException: Object variable or With block variable not set.                                                                                                 |                 |
| <b>Source Error:</b>                                                                                                    |                 |
|                                                                                                    |                 |
| Line 5:<br>$Sub$ Page_Load $()$<br>Dim Blow<br>Line 6:<br>Line 7:<br>Label1. Text = $B \text{low Lip}()$<br>line R:<br>End Sub<br>Line 9:                                                                |                 |
| Source File: C:Websites\Rozdzial01\ShowError.aspx<br>Line: 7                                                                                                    |                 |
|                                                                                                    |                 |
| Zakończono                                                                                                    |                 |

**Rysunek 1.13.** *Wyświetlanie szczegółowego komunikatu błędu*

# Ostrzeżenie

Przed umieszczeniem aplikacji "w produkcji" należy się upewnić o wyłączeniu debugowania. Gdy aplikacja znajduje się w trybie debugowania, kompilator nie może wykonać określonych zadań optymalizacyjnych.

Zamiast włączać debugowanie dla pojedynczej strony, programista może włączyć debugowanie dla całej aplikacji poprzez dodanie do aplikacji przedstawionego na listingu 1.3 pliku konfiguracyjnego.

```
Listing 1.3. Web.Config
```

```
<?xml version="1.0"?>
<configuration>
<system.web>
    <compilation debug="true" />
</system.web>
</configuration>
```
Podczas debugowania aplikacji ASP.NET umieszczonej na zdalnym serwerze sieciowym należy zablokować wyświetlanie własnych błędów. Domyślnie, z powodów bezpieczeństwa, platforma ASP.NET nie wyświetla komunikatów błędów, gdy żądanie wyświetlenia strony pochodzi ze zdalnego komputera. Kiedy wyświetlanie komunikatów o własnych błędach zostanie włączone, wtedy nie będą wyświetlane komunikaty błędów powstałych na zdalnym komputerze. Zmodyfikowana wersja pliku konfiguracyjnego aplikacji sieciowej, która wyłącza wyświetlanie komunikatów własnych błędów, została przedstawiona na listingu 1.4.

#### **Listing 1.4.** *Web.Config*

```
<?xml version="1.0"?>
<configuration>
<system.web>
    <compilation debug="true" />
    <customErrors mode="Off" />
</system.web>
</configuration>
```
## **Debugowanie stron za pomocą pakietu Visual Web Developer**

Jeżeli programista używa pakietu Visual Web Developer, wówczas może wyświetlić komunikaty błędów kompilacji poprzez zbudowanie strony lub całej aplikacji. W tym celu należy wybrać opcję *Build Page* lub *Build Web Site* z menu *Build*. Lista komunikatów błędów kompilacji oraz ostrzeżeń zostanie wyświetlona w oknie *Error List* (zobacz rysunek 1.14). Po dwukrotnym kliknięciu dowolnego z przedstawionych błędów nastąpi bezpośrednie przejście do fragmentu kodu, który spowodował wystąpienie klikniętego błędu.

Kiedy zachodzi konieczność przeprowadzenia bardziej zaawansowanego debugowania, wtedy można skorzystać z debugera pakietu Visual Web Developer. Wspomniany debuger umożliwia ustawienie punktów kontrolnych i przechodzenie przez kod wiersz po wierszu.

| Rozdzial01 - Visual Web Developer 2005 Express Edition                                                                                                    |                                  |  |    | $ \Box$ $\times$       |
|----------------------------------------------------------------------------------------------------|----------------------------------|--|----|------------------------|
| Edit View Website<br>Build Debug Tools Window Community Help<br>File<br><b>Build Page</b><br>$\cdot$ $\boxdot$ $\cdot$ $\odot$ $\boxdot$ $\odot$<br>$\frac{1}{2}$<br>Build Web Site<br>建建 三 全川 | ▶ 己 四                            |  | 「同 |                        |
| Rebuild Web Site<br><b>FirstPage.aspx</b>                                                                                                    |                                  |  |    | $\rightarrow$ $\times$ |
| Configuration Manager<br>Server Objects & Events                                                                                                    | $\blacktriangledown$ (No Events) |  |    |                        |
| 11<br><%0 Page Language="VB" %>                                                                                                    |                                  |  |    |                        |
| html PUBLIC "-//W3C//DTD XHTML 1.0 Tran<br 21                                                                                                    |                                  |  |    |                        |
| 3 <script runat="server"></script>                                                                                                    |                                  |  |    |                        |

**Rysunek 1.14.** *Proces budowania strony w pakiecie Visual Web Developer*

Ustawienie punktu kontrolnego następuje po kliknięciu w trybie *Source view* skrajnej lewej kolumny. Po dodaniu punktu kontrolnego na ekranie pojawi się czerwone kółko (zobacz rysunek 1.15).

Po ustawieniu punktu kontrolnego uruchomienie aplikacji następuje po wybraniu opcji *Start Debugging* z menu *Debug*. Wykonywanie aplikacji zostanie wstrzymane po osiągnięciu ustawionego punktu kontrolnego. W tym miejscu programista może umieścić wskaźnik myszy nad dowolną zmienną lub właściwością kontrolki i poznać bieżącą wartość zmiennej lub właściwości kontrolki.

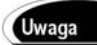

Istnieje możliwość wyznaczenia jednej ze stron aplikacji jako strony początkowej. W ten sposób w trakcie każdego uruchomienia aplikacji zostanie wykonana wskazana strona, niezależnie od tego, która strona była wcześniej otwarta. Ustawienie strony jako strony początkowej następuje po jej kliknięciu w oknie Solution Explorer i wybraniu z menu kontekstowego opcji *Set As Start Page*.

Po osiągnięciu punktu kontrolnego programista może kontynuować wykonywanie aplikacji za pomocą poleceń *Step Into*, *Step Over* i *Step Out* dostępnych w menu *Debug* lub na pasku narzędziowym. Poniżej znajduje się objaśnienie każdej z wymienionych wcześniej opcji:

- *Step Into* powoduje wykonanie kolejnego wiersza kodu.
- *Step Over* powoduje wykonanie kolejnego wiersza kodu bez opuszczanie bieżącej metody.
- *Step Out* —powoduje wykonanie kolejnego wiersza kodu oraz powrót do metody, która wywołała bieżącą metodę.

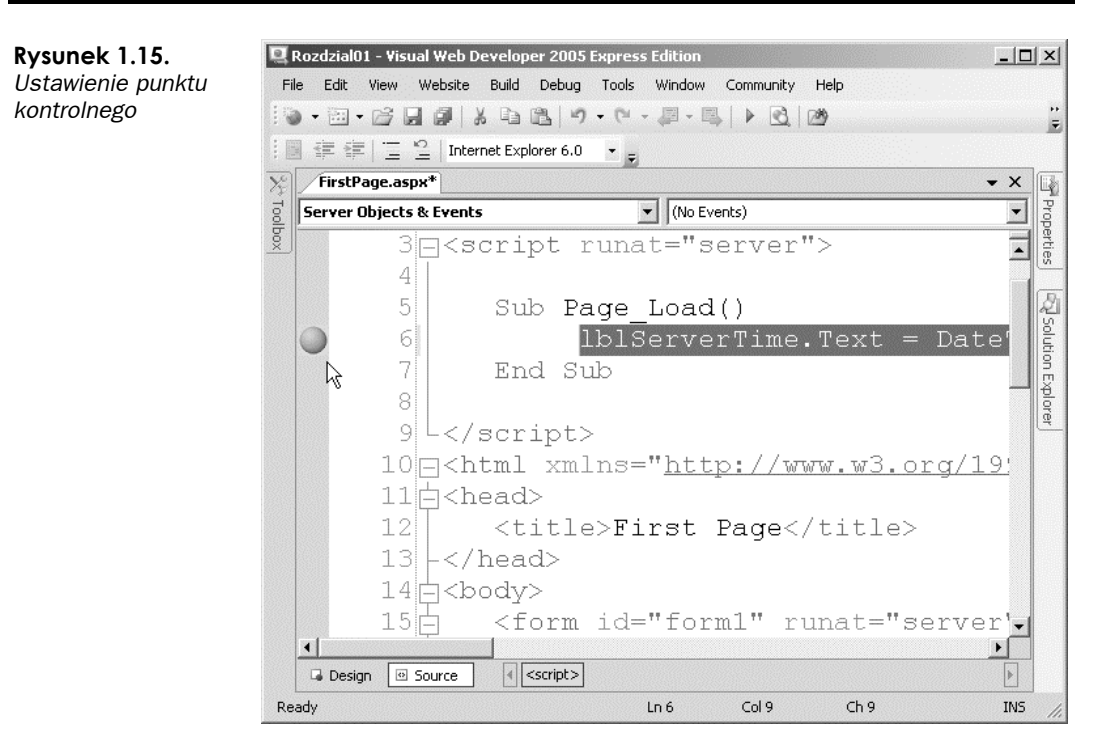

Kiedy debugowanie strony zostanie zakończone, wówczas można kontynuować, zatrzymać lub uruchomić ponownie działanie aplikacji poprzez wybór odpowiedniej opcji z menu *Debug* lub paska narzędziowego.

# **Śledzenie wykonywania strony**

Jeżeli programista chce śledzić komunikaty danych wyjściowych podczas wykonywania strony, może włączyć śledzenie danej strony lub całej aplikacji. Platforma ASP.NET obsługuje zarówno śledzenie na poziomie strony, jak i śledzenie na poziomie całej aplikacji.

Strona zawarta w pliku *Rozdzial01\PageTrace.aspx* prezentuje, w jaki sposób możemy wykorzystać zalety płynące z procesu śledzenia na poziomie strony.

Warto zwrócić uwagę, że dyrektywa <%@ Page %> zawarta w pliku *Rozdzial01\Page-Trace.aspx* zawiera atrybut trace="true". Atrybut ten powoduje włączenie śledzenia oraz dodanie w dolnej części strony sekcji *Trace Information* (zobacz rysunek 1.16).

Co więcej, warto zauważyć, że obsługa zdarzeń Page\_Load() używa metody Trace.Warn() do zapisania komunikatu w sekcji *Trace Information*. Do sekcji *Trace Information* może zostać przekazany dowolny ciąg tekstowy. Kod zawarty w pliku *Rozdzial01\PageTrace.aspx* powoduje wyświetlenie w sekcji *Trace Information* bieżącej wartości zmiennej o nazwie counter.

|                            | Page Trace - Mozilla Firefox |                          |           |       |                           | $  D $ $\times$ |
|----------------------------|------------------------------|--------------------------|-----------|-------|---------------------------|-----------------|
| <b>Plik</b><br>Edycja      | Widok<br>Przejdź             | Zakładki                 | Narzędzia | Pomoc |                           |                 |
| element $0 -$<br>element 1 |                              |                          |           |       |                           |                 |
| element 2                  |                              |                          |           |       |                           |                 |
| element $3 -$              |                              |                          |           |       |                           |                 |
|                            |                              |                          |           |       |                           |                 |
| Request Details            |                              |                          |           |       |                           |                 |
| Session Id:                |                              | 3ztsbg45tcluv355zvsc5t45 |           |       | <b>Request Type:</b>      | GET             |
| <b>Time of Request:</b>    |                              | 2006-09-30 15:31:05      |           |       | <b>Status Code:</b>       | 200             |
| <b>Request Encoding:</b>   |                              | Unicode (UTF-8)          |           |       | <b>Response Encoding:</b> | Unicode (UTF-8) |
|                            |                              |                          |           |       |                           |                 |
|                            | <b>Trace Information</b>     |                          |           |       |                           |                 |
| Category                   | Message                      |                          |           |       | From First(s)             | From Last(s)    |
| aspx.page                  | Begin PreInit                |                          |           |       |                           |                 |
| aspx.page                  | <b>End PreInit</b>           |                          |           |       | 0,000226285743020412      | 0,000226        |
| aspx.page                  | Begin Init                   |                          |           |       | 0,000634996906031353      | 0,000409        |
| aspx.page                  | End Init                     |                          |           |       | 0,00218659075385279       | 0,001552        |
| aspx.page                  | Begin InitComplete           |                          |           |       | 0,0026187685865103        | 0.000432        |
| aspx.page                  | End InitComplete             |                          |           |       | 0,0030118353030902        | 0,000393        |
| aspx.page                  | Begin PreLoad                |                          |           |       | 0,00340015281271782       | 0,000388        |
| aspx.page                  | End PreLoad                  |                          |           |       | 0,00380551159435068       | 0,000405        |
| aspx.page                  | Begin Load                   |                          |           |       | 0.00419354973886346       | 0.000388        |
|                            | counter=0                    |                          |           |       | 0,00867316935532309       | 0,004480        |
|                            | counter=1                    |                          |           |       | 0.00916988052950864       | 0.000497        |
|                            | counter=2                    |                          |           |       | 0,0101398362082332        | 0,000970        |
|                            | counter=3                    |                          |           |       | 0,0105387695922247        | 0,000399        |
|                            | $counter=4$                  |                          |           |       | 0,0109340712297233        | 0,000395        |
|                            | counter=5                    |                          |           |       | 0,0113246236602697        | 0,000391        |
|                            | counter=6                    |                          |           |       | 0,011715176090816         | 0,000391        |
|                            | counter=7                    |                          |           |       | 0,012106287251592         | 0,000391        |
| $\left  \cdot \right $     | counter=8                    |                          |           |       | 0,0124996333332868        | 0,000393        |
|                            |                              |                          |           |       |                           |                 |
| Zakończono                 |                              |                          |           |       |                           |                 |

**Rysunek 1.16.** *Wyświetlanie informacji pochodzących ze śledzenia strony*

Programista powinien wykorzystać zalety płynące ze śledzenia strony, gdy musi dokładnie wiedzieć, jakie zachodzą zdarzenia w trakcie uruchomienia strony. Metodę Trace.Warn() można wywołać w dowolnym miejscu kodu. Ponieważ sekcja *Trace Information* pojawia się w miejscu wystąpienia błędu, to śledzenie strony będzie przydatną techniką diagnozowania powodu powstawiania błędów na stronie.

Jedyną wadą śledzenia strony jest fakt, że każda osoba na świecie może zobaczyć informacje pochodzące ze śledzenia strony. Ominięciem tego problemu może być wykorzystanie zalet śledzenia na poziomie aplikacji. Kiedy zostanie włączone śledzenie na poziomie aplikacji, wówczas informacje pochodzące ze śledzenia zostaną wyświetlone jedynie po wystąpieniu żądania wyświetlenia strony o nazwie *Trace.axd*.

W celu włączenia śledzenia na poziomie aplikacji do aplikacji należy dodać plik konfiguracyjny, który jest przedstawiony na listingu 1.5.

#### **Listing 1.5** *Web.Config*

```
<?xml version="1.0"?>
<configuration>
<system.web>
    <trace enabled="true" />
</system.web>
</configuration>
```
Po dodaniu do aplikacji pliku konfiguracyjnego przedstawionego na listingu 1.5 programista może zgłosić żądanie wyświetlenia strony *Trace.axd* w przeglądarce internetowej. Na podanej stronie zostanie wyświetlonych ostatnich 10 żądań strony po włączeniu śledzenia na poziomie aplikacji (zobacz rysunek 1.17).

| Mozilla Firefox                                                               |                                    |                           |                    |              | $  D $ $\times$ |
|-------------------------------------------------------------------------------|------------------------------------|---------------------------|--------------------|--------------|-----------------|
| Plik<br>Widok<br>Przejdź<br>Zakładki<br>Edycja                                | Narzędzia<br>Pomoc                 |                           |                    |              |                 |
| <b>Application Trace</b>                                                      |                                    |                           |                    |              |                 |
| Rozdzial01                                                                    |                                    |                           |                    |              |                 |
| [ clear current trace ]<br>Physical Directory: C:\Websites\Rozdzial01\        |                                    |                           |                    |              |                 |
| Requests to this Application                                                  |                                    |                           |                    | Remaining: 8 |                 |
| <b>No.</b> Time of Request<br>2006-09-30 15:36:39                             | File                               | <b>Status Code</b><br>200 | Verb<br><b>GET</b> | View Details |                 |
| 1<br>2<br>2006-09-30 15:36:48                                                 | /FirstPage.aspx<br>/ShowError.aspx | 500                       | <b>GET</b>         | View Details |                 |
| Microsoft .NET Framework Version: 2.0.50727.42; ASP.NET Version: 2.0.50727.42 |                                    |                           |                    |              |                 |
| Zakończono                                                                    |                                    |                           |                    |              |                 |

**Rysunek 1.17.** *Wyświetlanie informacji pochodzących ze śledzenia aplikacji*

Ostrzeżenie

Domyślnie strona *Trace.axd* nie może być wywołana ze zdalnego komputera. Jeżeli zachodzi potrzeba zdalnego uzyskania dostępu do strony *Trace.axd*, wówczas do elementu trace w pliku konfiguracyjnym należy dodać atrybut localOnly="false".

Jeśli użytkownik kliknie łącze *View Details* znajdujące się obok każdego żądania wyświetlenia strony, wówczas będzie mógł poznać wszystkie komunikaty pochodzące ze śledzenia wygenerowane przez daną stronę. Komunikaty zapisywane za pomocą metody Trace.Warn() zostaną wyświetlone przez stronę *Trace.axd* nawet wtedy, gdy śledzenie na poziomie strony zostało wyłączone.

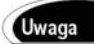

Istnieje możliwość wykorzystania nowego atrybutu writeToDiagnosticsTrace elementu trace w celu zapisania w oknie *Output* pakietu Visual Web Developer wszystkich komunikatów pochodzących ze śledzenia aplikacji po jej uruchomieniu. Atrybut mostRecent powoduje wyświetlenie ostatnich dziesięciu żądań strony zamiast dziesięciu żądań strony po włączeniu śledzenia.

# **Instalowanie platformy ASP.NET**

Najłatwiejszym sposobem zainstalowania platformy ASP.NET jest instalacja pakietu Visual Web Developer Express. Pakiet Visual Web Developer Express został umieszczony na płycie CD dołączonej do książki (najnowszą wersję pakietu można również pobrać z witryny *http://www.asp.net/* będącej oficjalną witryną Microsoft ASP.NET).

Instalowanie pakietu Visual Web Developer Express powoduje również zainstalowanie następujących komponentów:

- Microsoft .NET Framework w wersji 2.0
- ◆ SQL Server Express

Pakiet Visual Web Developer Express jest zgodny z następującymi systemami operacyjnymi:

- ◆ Windows 2000 Service Pack 4
- ◆ Windows XP Service Pack 2
- ◆ Windows Server 2003 Service Pack 1
- $\bullet$  Windows  $x64$
- ◆ Windows Vista

Zaleca się także pobranie pakietu .NET Framework SDK (Software Development Kit). Pakiet SDK zawiera dodatkową dokumentację, przykładowe fragmenty kodu oraz narzędzia do budowania aplikacji ASP.NET. Wspomniany pakiet SDK jest dostępny do pobrania na witrynie internetowej Microsoft MSDN znajdującej się pod adresem *http:// msdn.microsoft.com/*.

Instalacja pakietu Visual Web Developer Express może zostać przeprowadzona na komputerze z zainstalowanym pakietem Visual Studio .NET 2003. Obydwa środowiska programistyczne mogą ze sobą koegzystować bez problemów.

Co więcej, ten sam serwer sieciowy może obsłużyć strony utworzone zarówno w technologii ASP.NET 1.1, jak i ASP.NET 2.0. Każda wersja platformy .NET jest zainstalowana w następującym katalogu:

C:\WINDOWS\Microsoft.NET\Framework

Przykładowo na komputerze autora znajdują się trzy zainstalowane wersje platformy .NET (wersja 1.0, wersja 1.1 oraz wersja 2.0):

```
C:\WINDOWS\Microsoft.NET\Framework\v1.0.3705
C:\WINDOWS\Microsoft.NET\Framework\v1.1.4322
C:\WINDOWS\Microsoft.NET\Framework\v2.0.50727
```
Każdy z wymienionych katalogów zawiera narzędzie wiersza polecenia o nazwie *aspnet\_ regiis.exe*. Jest ono używane do przypisania określonego katalogu wirtualnego na komputerze lokalnym do danej platformy .NET.

Przykładowo uruchomienie z wiersza polecenia poniższego polecenia spowoduje włączenie określonej wersji ASP.NET dla katalogu wirtualnego o nazwie *MojaAplikacja*:

aspnet regiis -s W3SVC/1/ROOT/MojaAplikacja

Uruchomienie narzędzia *aspnet\_regiis.exe* umieszczonego w różnych katalogach wersji .NET Framework umożliwia programiście mapowanie określonego katalogu wirtualnego do dowolnej wersji platformy ASP.NET.

# **Podsumowanie**

W rozdziale znalazł się wstęp do platformy ASP.NET 2.0. W pierwszej kolejności zbudowaliśmy prostą stronę ASP.NET. Poznaliśmy trzy główne elementy strony ASP.NET: dyrektywy, bloki deklarowania kodu oraz bloki generowania strony.

Następnie dokonaliśmy analizy platformy .NET. Dowiedzieliśmy się przy okazji o istnieniu około 13 000 klas zawartych w bibliotece Framework Class Library oraz o funkcjach środowiska Common Language Runtime.

Rozdział ten zaprezentował również ogólny opis kontrolek ASP.NET. Dowiedzieliśmy się o różnych grupach kontrolek, które zostały umieszczone w platformie .NET. Nauczyliśmy się także sposób obsługiwać zdarzenia kontrolek i wykorzystywać zalety stanu widoku.

Przeanalizowaliśmy również strony ASP.NET i dowiedzieliśmy się, w jaki sposób strony ASP.NET są dynamicznie kompilowane w trakcie pierwszego żądania ich wyświetlenia. Poznaliśmy techniki podziału strony ASP.NET składającej się z pojedynczego pliku na stronę ukrytego kodu, a ponadto, nauczyliśmy się metod debugowania i śledzenia wykonywania strony ASP.NET.

Na końcu zostały przedstawione kwestie związane z uruchomieniem platformy ASP.NET. Dowiedzieliśmy się, w jaki sposób mapować różne katalogi wirtualne do różnych wersji platformy ASP.NET.